# Google **Začínáme s optimalizací pro vyhledávače**

# Google představuje dokument Začínáme s optimalizací pro vyhledávače

Účelem tohoto dokumentu původně bylo poskytnout nápovědu týmům ve společnosti Google. Později nás ale napadlo, že stejně užitečný by mohl být i pro webmastery, kteří jsou v oblasti optimalizace stránek pro vyhledávače nováčky a chtějí zdokonalit interakci svých stránek s uživateli a vyhledávači. Ačkoli vám tato příručka neprozradí žádná tajemství, která by vaše stránky katapultovala na první příčky ve výsledcích vyhledávání Google (je nám to vážně líto), doporučené postupy uvedené níže usnadní vyhledávačům procházení, indexování i pochopení vašeho obsahu.

Optimalizace pro vyhledávače (SEO) spočívá často v drobných úpravách částí webových stránek. Jednotlivě mohou tyto změny působit pouze jako drobná vylepšení, v kombinaci s dalšími prvky optimalizace však mají významný dopad na umístění ve výsledcích organického vyhledávání a na výsledný dojem uživatele. Mnohá témata v této příručce vám pravděpodobně budou blízká, protože jsou nedílnou součástí tvorby webových stránek. Je však možné, že z některých nečerpáte maximální užitek.

Ačkoli název příručky obsahuje slovo "vyhledávač", doporučujeme řídit se při rozhodování o optimalizaci především tím, co je nejlepší pro návštěvníky stránek. Jsou hlavními konzumenty vašeho obsahu a vyhledávače používají k nalezení vaší práce. Pokud se soustředíte výhradně na konkrétní vylepšení, která umožňují dosáhnout lepšího hodnocení ve výsledcích organického vyhledávání, nemusíte dosáhnout požadovaných výsledků. Cílem optimalizace stránek pro vyhledávače je poskytnout stránkám co nejlepší startovní pozici, pokud jde o jejich viditelnost ve vyhledávačích. Vaše stránky však mají sloužit uživatelům, nikoli vyhledávačům.

Vaše webové stránky mohou být větší nebo menší než ty, které používáme jako příklad, a mohou nabízet zcela odlišný obsah. Probíraná témata optimalizace se však týkají stránek všech velikostí a typů. Doufáme, že vám naše příručka vnukne nové nápady, jak vaše webové stránky zlepšit. Velmi nás potěší, pokud nám své dotazy, názory nebo příběhy svých úspěchů sdělíte ve fóru nápovědy pro webmastery Google.

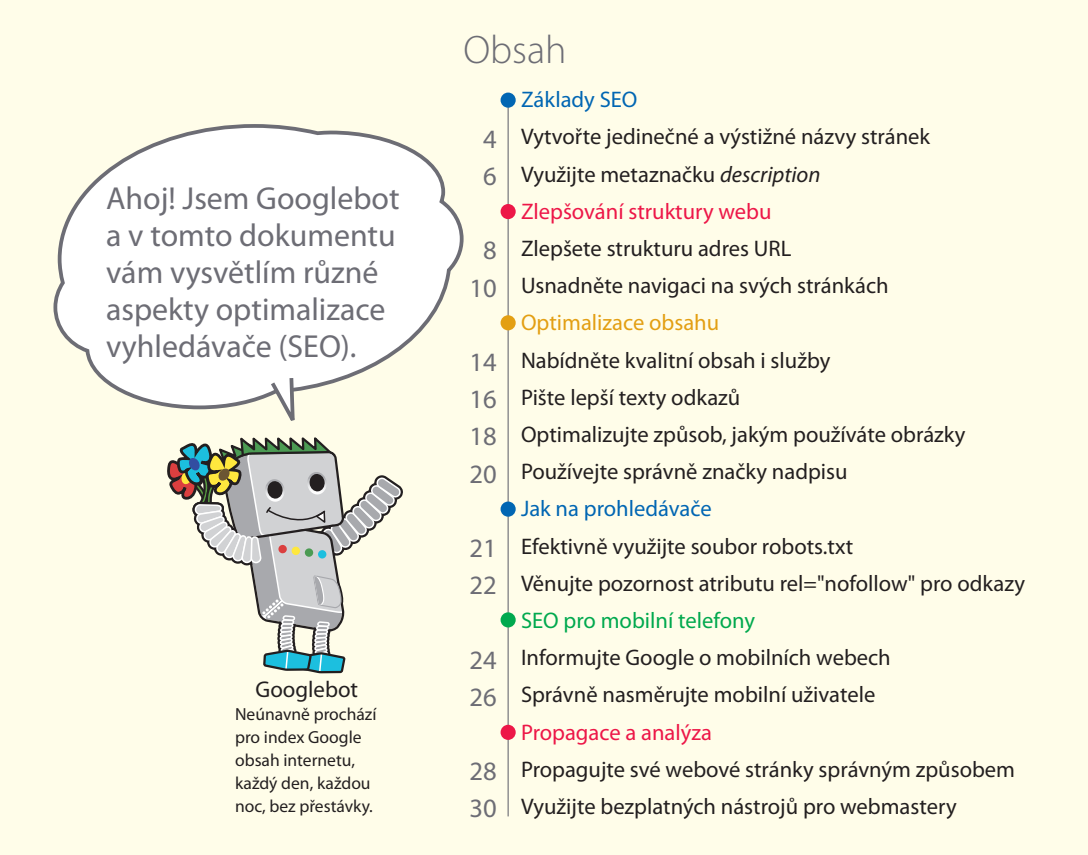

Nejlépe se vysvětluje pomocí příkladu, proto jsme vytvořili fiktivní webové stránky, které v rámci příručky poslouží jako názorná ukázka. U každého tématu uvádíme o tomto webu tolik informací, kolik je potřeba k vysvětlení příslušné problematiky. Zde je několik základních informací o použitých stránkách:

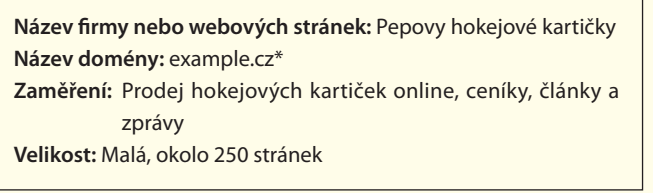

\*V této příručce používáme adresu URL example.cz, která v našem případě představuje projekt Pepovy hokejové kartičky.

Optimalizace pro vyhledávače ovlivňuje pouze výsledky organického vyhledávání, nikoli placené výsledky předložené například službou Google AdWords.

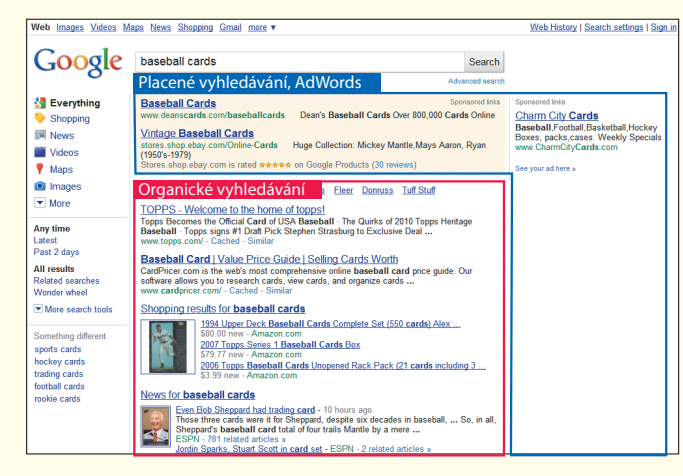

# **Vytvořte jedinečné a výstižné názvy stránek**

# Označte názvy stránek značkami <title>

**Značka <title> sděluje uživateli i vyhledávači, co je tématem**  dané stránky. Značka <title> by v dokumentu HTML měla být umístěna v části <head> (1). V ideálním případě byste měli pro každou stránku na svém webu vytvořit jedinečný název.

# Obsah názvu stránky se zobrazuje ve výsledcích vyhledávání

Pokud se váš dokument zobrazí na stránce s výsledky vyhledávání, **je obsah značky title obvykle uveden na prvním řádku výsledku**. (Pokud se v různých částech výsledku vyhledávání Google neorientujete, můžete zhlédnout video [anatomie výsledku](http://googlewebmastercentral.blogspot.com/2007/11/anatomy-of-search-result.html)  [vyhledávání](http://googlewebmastercentral.blogspot.com/2007/11/anatomy-of-search-result.html) od Matta Cuttse, inženýra společnosti Google, nebo si prostudovat toto užitečné [schéma stránky s výsledky vyhledávání](http://www.google.com/support/websearch/bin/answer.py?answer=35891)  [Google](http://www.google.com/support/websearch/bin/answer.py?answer=35891)). V názvu jsou tučně zvýrazněna slova, která se vyskytují ve vyhledávacím dotazu uživatele. **Uživatelé tak mohou snáze zjistit, nakolik stránka souvisí s jejich vyhledáváním** (2).

Název domovské stránky může obsahovat název webových stránek nebo firmy a další důležité informace, jako je fyzické umístění firmy, její zaměření nebo nabídka (3).

#### $\overline{\left\langle\right.}$  html> <head>

#### <title>Pepovy hokejové kartičky – koupit kartičky, hokejové zprávy, ceny kartiček</title>

<meta name="description=" content="Web Pepovy hokejové kartičky nabízí na prodej široký výběr starých i nejnovějších hokejových kartiček. Také nabízíme každodenní hokejové zpravodajství a přehledy zápasů"> </head>

<hody>

(1) Název domovské stránky našeho webu s hokejovými kartičkami, který uvádí název firmy a tři hlavní oblasti zájmu.

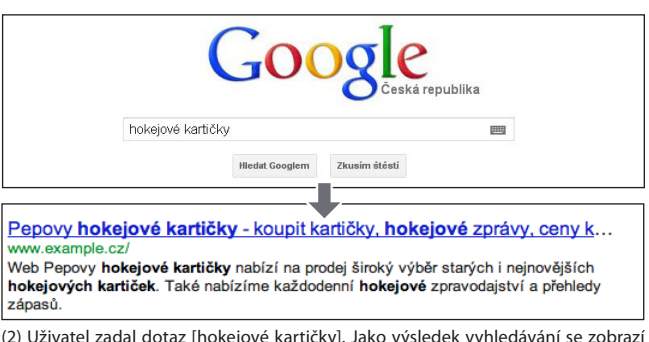

(2) Uživatel zadal dotaz [hokejové kartičky]. Jako výsledek vyhledávání se zobrazí naše domovská stránka s názvem uvedeným na prvním řádku (všimněte si, že hledané výrazy zadané uživatelem jsou zobrazeny tučně).

**Druhá provy hokejové kartičky** –

C © www.example.cz

Pokud uživatel na výsledek klikne a stránku navštíví, zobrazí se název stránky v horní části prohlížeče.

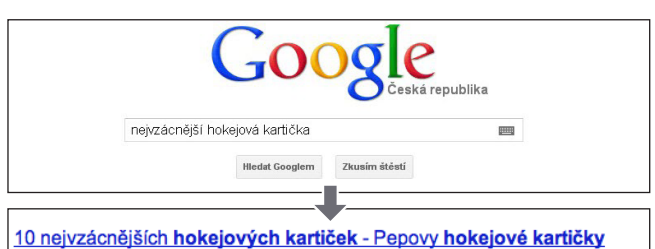

www.example.cz/clanky/10-nejvzacnejsich-hokejovych-karticek.htm Toto je deset nejvzácnějších hokejových kartiček na světě. V tomto článku se dozvíte něco o jejich historii a tom kolik by vás mohly na aukci stát. Mnohé z nich.

(3) Uživatel zadal dotaz [nejvzácnější hokejové kartičky]. Jako výsledek se zobrazí relevantní stránka (jejíž název je jedinečný vzhledem k jejímu obsahu) umístěná hlouběji na našem webu.

#### Slovníček

#### Vyhledávač

Funkce počítače, která za pomoci klíčových slov nebo jiných konkrétních výrazů vyhledává data dostupná na internetu, nebo program, který tuto funkci obsahuje. Značka <head>

Prvek, který v dokumentu HTML označuje záhlaví. Obsah tohoto prvku se v prohlížeči nezobrazuje.

#### **HTML**

Zkratka slov HyperText Markup Language, což je jazyk, který se používá k zápisu dokumentů na webových stránkách. Udává základní prvky webových stránek včetně textu dokumentu a všech hypertextových odkazů a obrázků, které jsou v něm vloženy. Vyhledávací dotaz

Jeden nebo více výrazů, které uživatel zadává při vyhledávání ve vyhledávačích.

# Doporučené postupy

# **Výstižně popište obsah stránky**

Zvolte název, který účinně sděluje, čemu je obsah stránky věnován.

#### **Co nedělat:**

- Nevolte název, který nijak nesouvisí s obsahem stránky.
- · Nepoužívejte výchozí nebo vágní názvy, jako "Bez názvu" nebo "Nová stránka 1".

# **Pro každou stránku vytvořte jedinečné značky <title>**

Každá z vašich stránek by v ideálním případě měla mít jedinečnou značku <title>, která vyhledávači Google umožní rozeznat, jak se stránka liší od ostatních na vašem webu.

#### Nepoužívejte jednu značku <title> pro velkou skupinu stránek nebo všechny stránky na webu. **Co nedělat:**

# **Používejte stručné, ale popisné názvy**

Názvy mohou být zároveň krátké i informativní. Pokud je název příliš dlouhý, Google ve výsledku vyhledávání zobrazí pouze jeho část.

> Názvy stránek jsou důležitým aspektem optimalizace pro vyhledávače.

#### **Co nedělat:**

- Nepoužívejte extrémně dlouhé názvy, které uživatelům nepomohou.
- Nevkládejte nepotřebná klíčová slova do značek <title>.

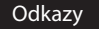

**Anatomie výsledku vyhledávání**

 <http://googlewebmastercentral.blogspot.com/2007/11/anatomy-of-search-result.html> **Schéma stránky s výsledky vyhledávání Google**

<http://www.google.com/support/websearch/bin/answer.py?answer=35891>

Základy SEO

# **Využijte metaznačku** *description*

# Pro každou stránku lze vymezit shrnutí

**Metaznačka** *description* **poskytuje Googlu i jiným vyhledávačům souhrnné informace o obsahu dané stránky** (1). Zatímco název stránky je tvořen několika slovy nebo souslovím, metaznačka *description* může obsahovat jednu či dvě věty nebo krátký odstavec. Nástroje pro webmastery Google mají užitečnou [sekci o analýze](http://googlewebmastercentral.blogspot.com/2007/12/new-content-analysis-and-sitemap.html)  [obsahu,](http://googlewebmastercentral.blogspot.com/2007/12/new-content-analysis-and-sitemap.html) jež informuje o všech metaznačkách *description*, které jsou příliš krátké, příliš dlouhé nebo jsou příliš často duplikovány (stejné informace se zobrazí i pro značky <title>). Metaznačka *description* by měla být umístěna uvnitř značky <head> dokumentu HTML, podobně jako značka <title>.

# Jaký je přínos metaznačky *description*?

Metaznačky *description* jsou důležité, protože je **Google může u**  vašich stránek použít jako úryvky. Slovo "může" je zmíněno úmyslně. Google totiž může použít také relevantní část viditelného textu stránky, pokud tato část odpovídá vyhledávacímu dotazu uživatele. Dále může Google použít také popis vašeho webu v adresáři Open Directory Project, pokud jsou v něm vaše webové stránky uvedeny (zde naleznete další informace o tom, jak [zabránit](http://www.google.com/support/webmasters/bin/answer.py?answer=35264)  [prohlížeči, aby zobrazoval data z adresáře ODP\)](http://www.google.com/support/webmasters/bin/answer.py?answer=35264). Na každou stránku je vždy vhodné přidat metaznačku *description* pro případ, že Google nenalezne vhodnou část textu, kterou by bylo možné použít v úryvku. V blogu centrály pro webmastery je k dispozici informativní příspěvek o [zdokonalování úryvků pomocí lepších metaznaček](http://googlewebmastercentral.blogspot.com/2007/09/improve-snippets-with-meta-description.html) *description*.

Pokud se slova v úryvku vyskytují ve vyhledávacím dotazu uživatele, zobrazí se tučně (2). Uživateli tak napoví, zda obsah stránky odpovídá informacím, které uživatel hledá. Na obrázku (3) je uveden další příklad. Tentokrát jde o úryvek z metaznačky *description* na hlouběji vnořené stránce (v ideálním případě s vlastní jedinečnou metaznačkou *description*), která obsahuje článek.

#### <html> <head>

<title>Pepovy hokejové kartičky – koupit kartičky, hokejové zprávy, ceny kartiček</title>

<meta name="description=" content="Web Pepovy hokejové kartičky nabízí široký výběr starých i nových hokejových kartiček na prodej. Také nabízíme každodenní hokejové zpravodajství a přehledy zápasů">

</head> <body>

(1) Začátek metaznačky *description* naší domovské stránky, který poskytuje krátký přehled o tom, co náš web nabízí.

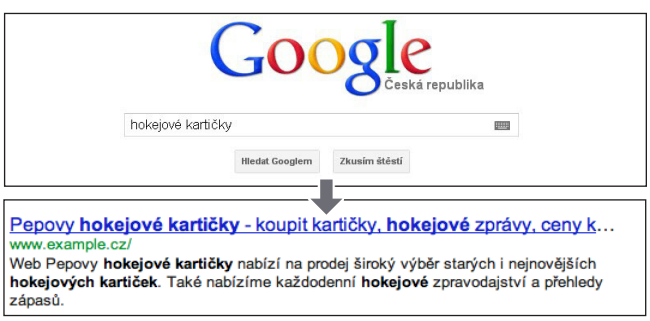

(2) Uživatel zadal dotaz [hokejové kartičky]. Jako výsledek se zobrazí naše domovská stránka a jako úryvek bude použita část její metaznačky *description*.

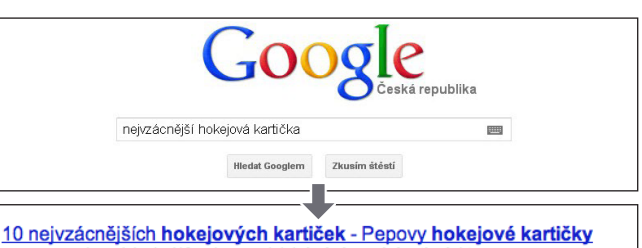

w.example.cz/clanky/10-nejvzacnejsich-hokejovych-karticek.ht Toto je deset nejvzácnějších hokejových kartiček na světě. V tomto článku se dozvíte něco o jejich historii a tom kolik by vás mohly na aukci stát. Mnohé z nich.

(3) Uživatel zadal dotaz [nejvzácnější hokejové kartičky]. Jako výsledek se zobrazí jedna z našich hlouběji umístěných stránek. Jako úryvek je použita jedinečná metaznačka *description*.

#### Slovníček

#### Úryvek Text zobrazený pod nadpisem odpovídající webové stránky ve vyhledávači na stránce s výsledky vyhledávání. Zobrazuje se shrnutí obsahu webové stránky nebo části stránky, které se shodují s vyhledávanými klíčovými slovy. Open Directory Project (ODP)

Největší webový adresář na světě provozovaný dobrovolníky (seznam internetových odkazů, které byly hromadně posbírány a poté uspořádány do kategorií).

## Doména

Adresa na internetu, která označuje umístění počítače nebo sítě. Aby se zabránilo duplicitě, spravují tyto adresy speciální administrátoři.

# Doporučené postupy

# **Výstižně shrňte obsah stránky**

Vytvořte takový popis, který, pokud se zobrazí jako úryvek ve výsledku vyhledávání, bude pro uživatele informativní a zároveň zajímavý.

#### **Co nedělat:**

- Nepoužívejte metaznačku *description*, která se k obsahu stránky nijak nevztahuje.
- · Nevolte obecné popisy, jako "Toto jsou webové stránky" nebo "Stránka o hokejových kartičkách".
- · Nevyplňujte značku "description" pouze klíčovými slovy.
- Nevkládejte celý zkopírovaný obsah dokumentu do metaznačky *description*.

# **Pro každou stránku použijte jedinečný popis**

Použijete-li pro každou ze stránek jinou metaznačku *description*, pomůžete uživatelům i vyhledávači Google, zejména při vyhledávání, jehož výsledky obsahují několik stránek vaší domény (např. vyhledávání pomocí [operátoru site:\)](http://www.brianwhite.org/2007/04/27/google-site-operator-an-ode-to-thee/). Pokud váš web obsahuje tisíce nebo dokonce miliony stránek, ruční vytváření metaznaček *description* nejspíše nebude možné. V takovém případě můžete metaznačky *description* vygenerovat automaticky na základě obsahu každé stránky.

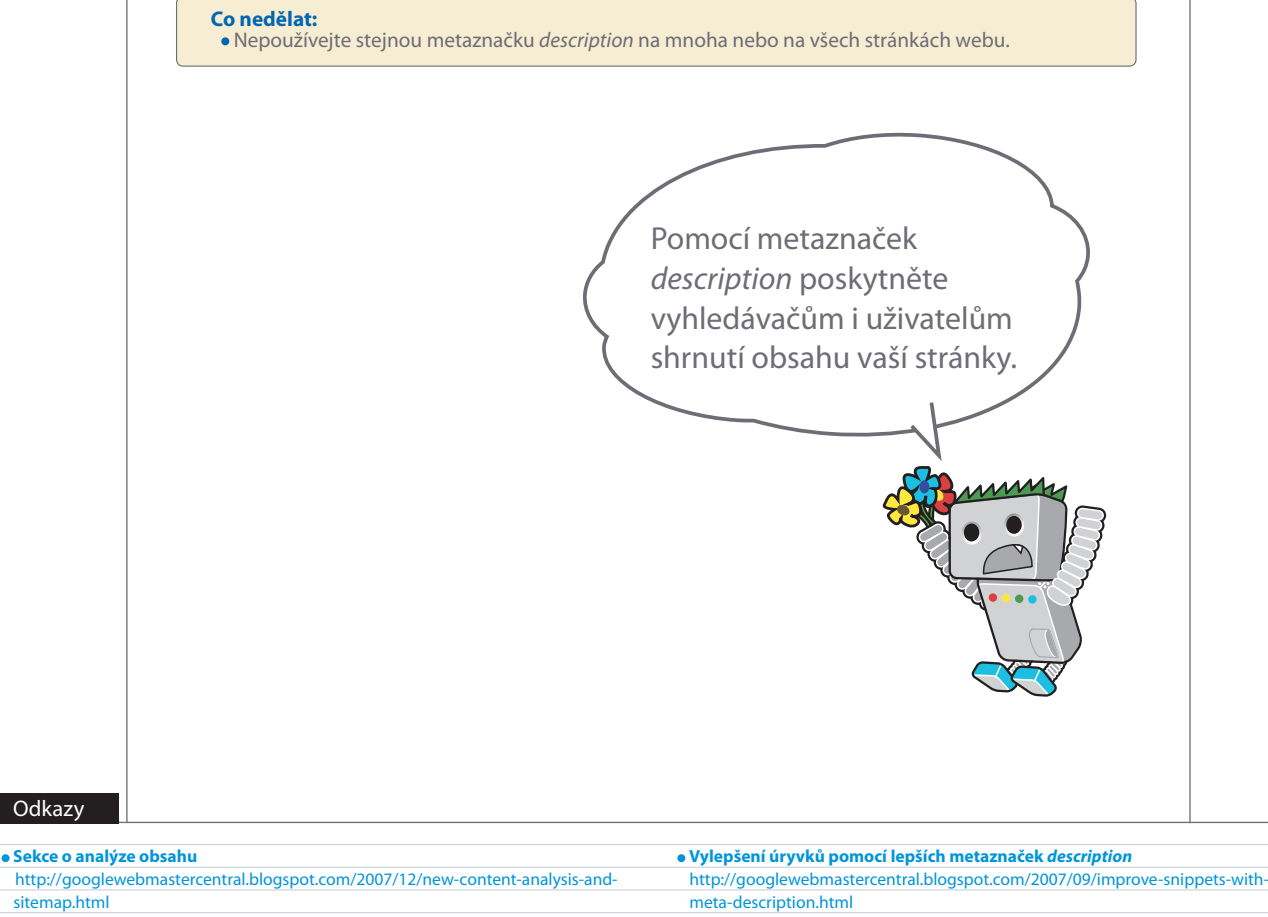

**Jak zabránit vyhledávačům v tom, aby zobrazovaly data z projektu ODP** <http://www.google.com/support/webmasters/bin/answer.py?answer=35264>

**Odkazy** 

[sitemap.html](http://googlewebmastercentral.blogspot.com/2007/12/new-content-analysis-and-sitemap.html)

 $\bullet$  **Operátor** "site:"

<http://www.brianwhite.org/2007/04/27/google-site-operator-an-ode-to-thee/>

# **Zlepšete strukturu adres URL**

# Dobře srozumitelná adresa snáze napoví obsah stránek

Popisné kategorie a názvy souborů dokumentů pomohou na webu stránky lépe uspořádat, a navíc **mohou vést i k lepšímu procházení vašich dokumentů vyhledávači**. Můžete tak také vytvořit jednodušší a čitelnější adresy URL pro uživatele, kteří chtějí odkazovat na váš obsah. Extrémně dlouhé a kryptické adresy URL, které obsahují pouze několik rozpoznatelných slov, mohou návštěvníky odradit.

Adresy URL podobné příkladu (1) jsou pro uživatele matoucí a nic jim neříkají. Uživatelům může působit problémy si takovou adresu URL zapamatovat nebo na ni vytvořit odkaz. Uživatelé se také mohou domnívat, že některá část adresy URL je nepotřebná, především v případě, že adresa URL zobrazuje velké množství obtížně rozpoznatelných parametrů. Může se stát, že část vynechají a odkaz tím naruší.

Někteří uživatelé mohou vytvořit odkaz na vaši stránku tak, že použijí adresu URL této stránky jako text odkazu. **Pokud adresa URL obsahuje relevantní slova, poskytne uživatelům nebo vyhledávačům o stránce více informací než ID nebo parametr s podivným názvem** (2).

# Adresy URL se zobrazují ve výsledcích vyhledávání

Také nezapomínejte, **že adresa URL dokumentu se na Googlu zobrazí jako součást výsledku vyhledávání, a to pod názvem dokumentu a úryvkem**. Podobně jako v případě úryvku nebo názvu se slova v adrese URL zobrazí ve výsledcích vyhledávání tučně, pokud se nacházejí ve vyhledávacím dotazu uživatele (3). Vpravo je uveden další příklad adresy URL v naší doméně. Jedná se o adresu stránky s článkem o nejvzácnějších hokejových kartičkách. Slova v adrese URL budou uživateli připadat pravděpodobně zajímavější než číslo ID, např. www.example.cz/clanek/102125/.

Google velmi dobře zvládá procházení všech typů struktur adres URL, i v případě, že jsou velmi složité. Pokud ale věnujete čas zjednodušení adres URL, usnadníte tím práci uživatelům i vyhledávačům. Někteří webmasteři se toho snaží dosáhnout přepisováním [dynamických](http://www.google.com/support/webmasters/bin/answer.py?answer=40349)  [adres URL](http://www.google.com/support/webmasters/bin/answer.py?answer=40349) na statické. Google s tím nemá žádný problém, ale chtěli bychom vás upozornit, že se jedná o náročný postup, a pokud není proveden správně, může dojít k problémům s procházením vašich stránek. Pokud chcete získat další informace o vhodné struktuře adres URL, doporučujeme tuto stránku Centra nápovědy pro webmastery o [vytváření adres URL podporujících technologie Google](http://www.google.com/support/webmasters/bin/answer.py?answer=76329).

#### Procházení Slovníček

Analýza webových stránek prováděná vyhledávačem (prohledávači) za účelem indexování jejich obsahu. Parametr

- Data uvedená v adrese URL, která určují chování webových stránek.
- ID (ID relace)

Data poskytnutá za účelem identifikace nebo správy chování uživatele, který aktuálně přistupuje k systémové nebo síťové komunikaci.

Pepovy hokejové kartičky

 $C^{\prime}$   $\odot$  you've example  $\circ$ 

(1) Adresa URL stránky na našem webu o hokejových kartičkách, s níž může mít uživatel problémy.

Nejvzácnější cacne<br>k 15:22

Ahoj, Našel jsem skvelý článek o nejvzácnějších<br>hokejových kartičkách, byl jsem z něho nadšený.<br>Link je zde: <u>example.cz/clan.</u>

(2) Z výše uvedených zvýrazněných slov je uživatel nebo vyhledávač informován o obsahu cílové stránky předtím, než na odkaz přejde.

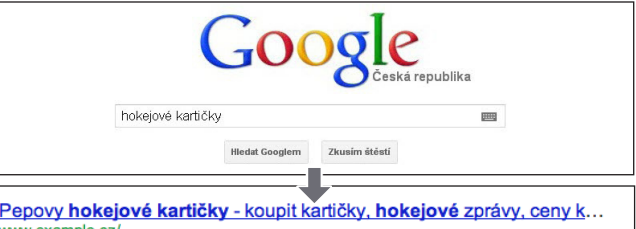

Web Pepovy hokejové kartičky nabízí na prodej široký výběr starých i nejnovějších hokejových kartiček. Také nabízíme každodenní hokejové zpravodajství a přehledy zápasů

(3) Uživatel zadal dotaz [hokejové kartičky]. Jako výsledek se zobrazí naše domovská stránka s adresou URL uvedenou pod názvem a úryvkem.

#### Přesměrování 301

Stavový kód protokolu HTTP (viz strana 12). Nutí návštěvníka stránek automaticky přeskočit na konkrétní adresu URL. Subdoména

Typ domény používaný k identifikaci kategorie. Je menší než běžná doména (viz strana 6). Kořenový adresář

Adresář na vrcholu stromové struktury webu. Někdy se také nazývá anglickým slovem "root".

Zvolte adresu URL, které snadno porozumí uživatelé i vyhledávače.

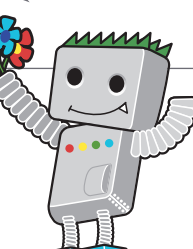

# **V adresách URL používejte slova**

Návštěvníkům se po vašem webu pohybuje snáze, pokud adresy URL obsahují slova, která jsou relevantní vzhledem k obsahu a struktuře vašich webových stránek. Návštěvníci si je lépe zapamatují a je možné, že na ně budou častěji odkazovat.

Doporučené postupy

#### **Co nedělat:**

- Nepoužívejte dlouhé adresy URL obsahující nadbytečné parametry nebo ID relace.
- Nevolte příliš obecné názvy stránek, například "stranka1.html".
- · Nepoužívejte přehnané množství klíčových slov, například "hokejove-karticky-hokejove-kartickyhokejovekarticky.htm".

# **Vytvořte jednoduchou strukturu adresářů**

Použijte strukturu adresářů, která vhodným způsobem uspořádá váš obsah a usnadní návštěvníkům orientaci na vašich webových stránkách. Pokuste se pomocí struktury adresářů naznačit, jaký typ obsahu se na dané adrese URL nachází.

#### **Co nedělat:**

- · Nevnořujte hluboké podadresáře, např. ".../dir1/dir2/dir3/dir4/dir5/dir6/stranka.html".
- Nedávejte adresářům názvy, které nijak nesouvisí s jejich obsahem.

# **Pro cestu k dokumentu nabídněte jen jednu verzi adresy URL**

Pokud se chcete vyhnout tomu, že někteří uživatelé budou odkazovat na jednu verzi adresy URL a jiní uživatelé na verzi odlišnou (čímž se reputace spojená s daným obsahem rozděluje mezi různé verze adresy URL), zaměřte se na to, abyste ve struktuře a interních odkazech svých stránek používali a odkazovali vždy na stejnou adresu URL. Pokud zjistíte, že uživatelé přistupují ke stejnému obsahu prostřednictvím několika adres URL, doporučujeme nastavit přesměrování 301 z neupřednostňovaných adres URL na dominantní adresu URL. Pokud nemůžete přesměrovávat, lze použít také kanonickou adresu URL nebo prvek link [rel="canonical".](http://www.google.com/support/webmasters/bin/answer.py?answer=139394)

#### **Co nedělat:**

- Netvořte stránky tak, aby se ze subdomén i z kořenového adresáře přistupovalo ke stejnému obsahu.
- (Např. "domena.cz/stranka.htm" a "sub.domena.cz/stranka.htm".)
- Není-li to nutné, nepoužívejte v adresách URL velká písmena.
- (Mnozí uživatelé očekávají adresy URL uvedené malými písmeny a lépe si je pamatují.)

#### **Odkazy**

**Dynamické adresy URL**

- <http://www.google.com/support/webmasters/bin/answer.py?answer=40349> **Tvorba adres URL vhodných pro Google**
- <http://www.google.com/support/webmasters/bin/answer.py?answer=76329>

## **Přesměrování 301**

- <http://www.google.com/support/webmasters/bin/answer.py?answer=93633> **rel="canonical"**
- <http://www.google.com/support/webmasters/bin/answer.py?answer=139394>

# **Usnadněte navigaci na svých stránkách**

# Navigace je pro vyhledávače velmi důležitá

**Systém navigace na webových stránkách je důležitý, protože může návštěvníkům usnadnit rychlé vyhledání požadovaného obsahu**. Vyhledávačům také umožňuje rozeznat, který obsah považuje webmaster za důležitý. Ačkoliv jsou výsledky vyhledávání Google poskytovány na úrovni stránky, je pro Google důležité i to, jakou roli stránka hraje v rámci celého vašeho webu.

# Navigace by měla být založena na domovské stránce

Všechny stránky mají domovskou neboli "kořenovou" stránku, která je obvykle nejnavštěvovanější stránkou na webu a mnoha uživatelům slouží při procházení jako výchozí bod. Pokud váš web obsahuje více než jen několik stránek, **měli byste se zamyslet nad tím, jak budou návštěvníci z obecné stránky (vaší kořenové stránky) přecházet na stránky s konkrétnějším obsahem**. Máte jedno konkrétní téma, kterému se věnuje několik různých stránek současně, že by mělo smysl vytvořit stránku jednu, která by je všechny popisovala (např. kořenová stránka -> seznam souvisejících témat -> konkrétní téma)? Nabízíte stovky různých produktů, které je potřeba roztřídit do kategorií a podkategorií a těm pak vyhradit samostatné stránky?

# Usnadněte uživatelům práci – použijte seznam odkazů navigace s popisem cesty (1) Odkazy navigace s popisem cesty zobrazené na stránce článku, která se

Navigace s popisem cesty je řádek interních odkazů umístěný v horní nebo spodní části stránky, který **návštěvníkům umožňuje rychle přejít zpět na předchozí část nebo kořenovou stránku** (1). U většiny navigací s popisem cesty je odkaz na nejobecnější stránku (obvykle kořenovou stránku) zobrazen jako první odkaz nejvíce vlevo a odkazy na konkrétnější části jsou řazeny směrem doprava.

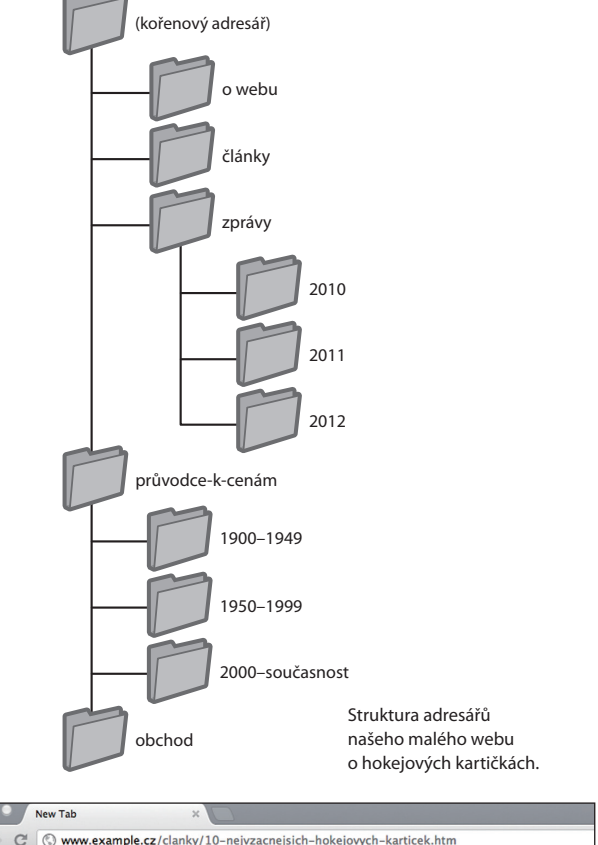

ovy hokejové kartičky > Články > 10 nejvzácnějších hokejových kartiček

nachází hlouběji v našem webu.

#### Slovníček

404 (chyba "stránka nebyla nalezena")

Stavový kód protokolu HTTP (viz strana 12). Znamená, že server nemohl najít webovou stránku, kterou prohlížeč požadoval.

#### Soubor Sitemap ve formátu XML

Seznam stránek na konkrétním webu. Vytvořením a odesláním tohoto seznamu můžete Google upozornit na všechny stránky na konkrétním webu včetně všech adres URL, které při běžném procházení nemusely být objeveny.

# Umožněte případné odstranění části adresy URL

Zvažte, co se stane, když uživatel část adresy URL odebere. Někteří uživatelé mohou váš web procházet neobvyklým způsobem a vy byste s tím měli počítat. Uživatel například **nepoužije odkazy v navigaci s popisem cesty na stránce, a namísto toho se pokusí obecnější obsah vyhledat tak, že odstraní část adresy URL**. Může se například nacházet na stránce http://www.example.cz/ zpravy/2010/planovane-vystavy-hokejovych-karticek.htm, ale poté zadá do adresního řádku prohlížeče adresu http://www. example.cz/zpravy/2010/, v domnění, že tak zobrazí všechny zprávy z roku 2010 (2). Zobrazí se v takové situaci obsah webu nebo chyba 404 (stránka nebyla nalezena)? A co přesunout se o úroveň adresáře výš na adresu http://www.example.cz/zpravy/?

# Připravte mapu webu pro uživatele a soubor Sitemap pro vyhledávače

Mapa webu je jednoduchá stránka, na které je zobrazena struktura vašeho webu. Obvykle se jedná o hierarchický seznam stránek na vašem webu. **Uživatelé mohou tuto stránku navštívit, mají-li problémy s vyhledáním stránek na vašem webu**. Vyhledávače tuto stránku navštěvují také, čímž získají odkazy na všechny stránky na webu. Stránka je však určena především návštěvníkům z řad uživatelů.

Soubor Sitemap (s velkým písmenem) ve formátu XML, který lze odeslat prostřednictvím [Nástrojů pro webmastery](https://www.google.com/webmasters/tools/) společnosti Google, **usnadňuje vyhledávači Google nalézání stránek na vašem webu**. Použití souboru Sitemap také představuje jeden ze způsobů (ač ne stoprocentně spolehlivý), jak Google informovat o tom, kterou adresu URL upřednostňujete jako kanonickou (např. http://example.cz/ nebo http://www.example.cz/). Další informace naleznete v tématu [co je to preferovaná doména](http://www.google.com/support/webmasters/bin/answer.py?answer=44231). Google se podílel na vytváření [Generátoru souborů Sitemap](http://code.google.com/p/googlesitemapgenerator/), nástroje s otevřeným zdrojovým kódem, který vám usnadní vytvoření souboru Sitemap pro váš web. Chcete-li o souborech Sitemap získat další informace, centrum nápovědy pro webmastery nabízí užitečnou [příručku k](http://www.google.com/support/webmasters/bin/answer.py?answer=156184)  [souborům Sitemap](http://www.google.com/support/webmasters/bin/answer.py?answer=156184).

#### Pepovi hokejové kartičky - Nov x Pepovy hokejové kartičky

C Www.example.cz/novinky/2012/nove-karticky.htm (2) Chtějí-li uživatelé přejít do nadřazeného adresáře, stačí odstranit poslední část adresy URL.

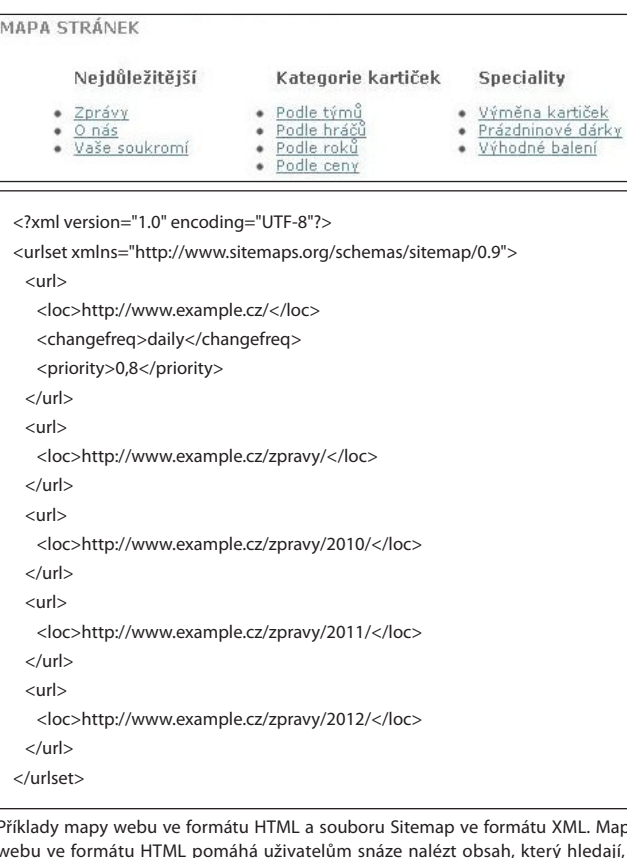

Příklady mapy webu ve formátu HTML a souboru Sitemap ve formátu XML. Mapa webu ve formátu HTML pomáhá uživatelům snáze nalézt obsah, který hledají, a soubor Sitemap ve formátu XML pomáhá vyhledávačům nalézt stránky na vašem webu.

#### **Odkazy**

- **Nástroje pro webmastery**
- <https://www.google.com/webmasters/tools/>
- **Co je to preferovaná doména** <http://www.google.com/support/webmasters/bin/answer.py?answer=44231>
- **Skript na generování souborů Sitemap** <http://code.google.com/p/googlesitemapgenerator/>
- **Průvodce k souborům Sitemap**
- <http://www.google.com/support/webmasters/bin/answer.py?answer=156184>

# **Usnadněte navigaci na svých stránkách**

# Doporučené postupy

# **Vytvořte přirozenou hierarchii**

Usnadněte uživatelům v nejvyšší možné míře přecházení z obecného obsahu na konkrétní obsah, který na vašem webu hledají. Pokud je to potřeba, přidejte navigační stránky a efektivně je zapracujte do své interní struktury odkazů.

#### **Co nedělat:**

 Nevytvářejte spletité weby navigačních odkazů, kdy všechny stránky na sebe odkazují navzájem. Nečleňte a nekouskujte obsah přespříliš (aby uživatel nemusel kliknout dvacetkrát, než se obsahu dobere).

# **Pro navigaci používejte především text**

Možnost přecházet na vašem webu ze stránky na stránku za použití převážně textových odkazů usnadňuje vyhledávačům procházení a pochopení struktury vašeho webu. Tento přístup preferuje také velké množství uživatelů, obzvláště v zařízeních, která nepodporují funkce Flash nebo JavaScript.

#### **Co nedělat:**

- · Nestavte navigaci pouze na rozbalovacích nabídkách, obrázcích nebo animacích.
- Některé (avšak ne všechny) vyhledávače tyto odkazy na webu objeví. Pokud se ale uživatel dostane ke všem stránkám webu pomocí běžných textových odkazů, zvýší to přístupnost vašeho webu. [Další informace o tom, jakým způsobem Google zachází s netextovými soubory.](http://www.google.com/support/webmasters/bin/answer.py?answer=72746)

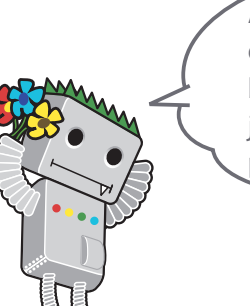

Aby se uživatelům po webu dobře pohybovalo, měl by být kladen důraz na jednoduchost a snadné používání.

#### Slovníček

#### Flash

Webová technologie nebo software vyvinuté společností Adobe Systems Incorporated. Umí vytvořit webový obsah, v němž se spojuje zvuk, video a animace.

JavaScript Typ programovacího jazyka. Umí do webových stránek přidat dynamické funkce. Používá jej mnoho webových služeb.

- Rozbalovací nabídka Systém, který umožňuje vybrat obsah z nabídky. Po kliknutí na nabídku se rozbalí seznam možností.
- Přístupnost Popisuje, zda mají uživatelé a vyhledávače přístup k obsahu a možnost mu porozumět.

#### Uživatelský dojem

Dojem, který uživatel získá při používání produktů, služeb atp. Důraz je kladen na to, aby uživatel získal to, co si skutečně žádá, jako například potěšení, pohodlí a komfort. Stavový kód protokolu HTTP

Kód, který vyjadřuje význam odpovědí od serveru, když si počítače mezi sebou sdělují informace. Kódu jsou přiděleny tři číslice. Každé číslo má jiný význam.

# Doporučené postupy

# **Umístěte na svůj web stránku s mapou webu ve formátu HTML a použijte soubor Sitemap ve formátu XML**

Jednoduchá stránka s mapou webu a s odkazy na všechny jeho stránky nebo alespoň na ty nejdůležitější (pokud máte stránek stovky či tisíce) může být užitečná. Vytvořením souboru Sitemap ve formátu XML pro svůj web zajistíte, že vyhledávače stránky na vašem webu objeví.

#### **Co nedělat:**

- Nenechte stránku s mapou webu ve formátu HTML zastarat a dbejte o to, aby neobsahovala nefunkční odkazy.
- Nevytvářejte mapu webu ve formátu HTML, která stránky uvádí v seznamu bez setřídění (například podle předmětu).

# **Chybová stránka 404 by měla být užitečná**

Uživatelé občas přejdou na stránku, která na vašem webu neexistuje, obvykle kliknutím na nefunkční odkaz nebo zadáním nesprávné adresy URL. [Vlastní](http://www.google.com/support/webmasters/bin/answer.py?answer=93641) chybová stránka 404, která uživateli pomůže přejít na vašem webu zpět na funkční stránku, může výrazně posílit kladné hodnocení webu uživatelem. Chybová stránka 404 by měla obsahovat odkaz zpět na kořenovou stránku. Může také poskytovat odkazy na populární nebo související obsah, který se na vašem webu nachází. Google poskytuje [widget 404](http://googlewebmastercentral.blogspot.com/2008/08/make-your-404-pages-more-useful.html), který můžete vložit na svou chybovou stránku 404 a tím na ní automaticky přidat celou řadu užitečných funkcí. Pomocí Nástrojů pro webmastery Google můžete také vyhledat [zdroje adres](http://googlewebmastercentral.blogspot.com/2008/10/webmaster-tools-shows-crawl-error.html)  [URL, které způsobují chyby s hlášením "stránka nebyla nalezena"](http://googlewebmastercentral.blogspot.com/2008/10/webmaster-tools-shows-crawl-error.html).

#### **Co nedělat:**

- Nepovolujte ve vyhledávačích indexování svých chybových stránek 404 (zkontrolujte, zda je váš webový server nakonfigurován tak, aby při požadavku na neexistující stránky vrátil [stavový kód HTTP 404](http://www.w3.org/Protocols/rfc2616/rfc2616-sec10.html)).
- · Neposkytujte neurčité zprávy jako "Nenalezeno" nebo "404" ani chybovou stránku nevynechávejte.
- Nepoužívejte chybovou stránku 404, jejíž vzezření je nekonzistentní se zbytkem vašeho webu.

#### **Odkazy**

**Jak Google nakládá se soubory, které obsahují něco jiného než text** <http://www.google.com/support/webmasters/bin/answer.py?answer=72746> **Vlastní stránka kódu 404**

- <http://www.google.com/support/webmasters/bin/answer.py?answer=93641> **Prvek widget pro vylepšení funkce 404**
- [http://googlewebmastercentral.blogspot.com/2008/08/make-your-404-pages-more](http://googlewebmastercentral.blogspot.com/2008/08/make-your-404-pages-more-useful.html)[useful.html](http://googlewebmastercentral.blogspot.com/2008/08/make-your-404-pages-more-useful.html)
- $\bullet$  **Zdroje adres URL, které způsobují chyby "Nenalezeno"** [http://googlewebmastercentral.blogspot.com/2008/10/webmaster-tools-shows-crawl-](http://googlewebmastercentral.blogspot.com/2008/10/webmaster-tools-shows-crawl-error.html)
- error.htm **Stavový kód 404 protokolu HTTP**
- <http://www.w3.org/Protocols/rfc2616/rfc2616-sec10.html>
	-

# **Nabídněte kvalitní obsah i služby**

# Zajímavé weby si získají uznání i bez pomoci

**Vytváření vysoce kvalitního a užitečného obsahu ovlivní váš web pravděpodobně více, než kterýkoli jiný faktor, který zde zmiňujeme** (1). Uživatelé poznají dobrý obsah na první pohled a je pravděpodobné, že na něj odkážou další uživatele. Mohou tak učinit v blogových příspěvcích, v sociálních médiích, e-mailem, na fórech nebo jinými prostředky.

Přirozené šíření neboli znalost z doslechu pomáhá budovat reputaci vašeho webu mezi uživateli i v rámci služeb Google. Informace o webu, který nemá kvalitní obsah, se šíří zřídka.

# Předjímejte, že mezi uživateli a způsoby, jakými vnímají vaše témata, existují rozdíly a nabídněte jim jedinečný, exkluzivní obsah

Zvažte, jaké vyhledávací dotazy uživatel použije, aby váš obsah nalezl. Uživatelé, kteří jsou s tématem dobře obeznámeni, mohou použít jiná klíčová slova než uživatelé, kteří se s tématem seznámili nedávno. Dlouholetý hokejový fanoušek může hledat výraz [NHL], akronym pro název soutěže National Hockey League, zatímco nový fanoušek může použít obecnější dotaz, například [hokejová playoff ]. **Pokud tyto rozdíly ve strategii vyhledávání předvídáte a berete je v úvahu při psaní obsahu (používáte vhodné kombinace frází z klíčových slov), můžete dosáhnout dobrých výsledků**. Služba Google AdWords poskytuje užitečný [Nástroj pro návrh klíčových slov](https://adwords.google.com/select/KeywordToolExternal), který vám pomůže objevit nové varianty klíčových slov a přibližně zjistit, jak často uživatelé daná slova vyhledávají (2). Služba Nástroje pro webmastery Google zase poskytuje [nejvýznamnější vyhledávací](http://www.google.com/webmasters/edu/quickstartguide/sub1guide5.html)  [dotazy](http://www.google.com/webmasters/edu/quickstartguide/sub1guide5.html), které vedly k zobrazení vašeho webu, a dotazy, které na váš web přivedly nejvíce uživatelů.

Zvažte vytvoření nové, užitečné služby, kterou žádný jiný web nenabízí. **Můžete také napsat nápaditou výzkumnou zprávu, zveřejnit vzrušující novinku nebo využít svoji jedinečnou uživatelskou základnu**. Jiným webům k tomu mohou chybět potřebné zdroje nebo zkušenosti.

#### Vzácné hokejové kartičky

**Vzácné hokejové kartičky**<br>P<u>epovy hokejové kartičky</u> nedávno uveřejnily hezký článek o <u>nejvzácnějších hokejových kartičkách</u> které kdy<br>vznikly. Pravděpodobně uz jste o některých těchto kartičkách četli, ale najdete zde i

ložil Hook 15:22

(1) Bloger objevil část vašeho obsahu, která ho zaujala, a umístil odkaz na tuto část do blogového příspěvku.

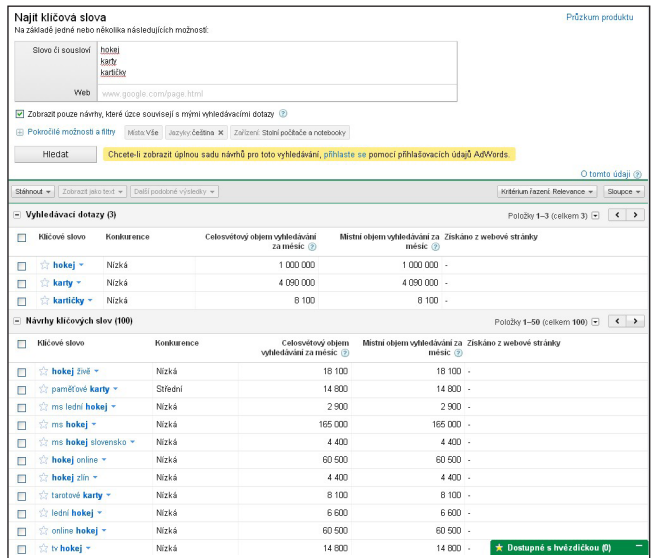

(2) Nástroj služby Google AdWords pro návrh klíčových slov vám pomůže nalézt na vašem webu relevantní klíčová slova a zjistit jejich množství.

#### Slovníček

#### Sociální média

Webová služba komunitního typu, která propaguje a podporuje navazování spojení mezi uživateli.

## Google AdWords

Reklamní služba, která umisťuje relevantní reklamy na stránky s výsledky vyhledávání a do dalšího obsahu. Když uživatel pomocí Googlu vyhledává klíčová slova, na pravé straně a v horní nebo spodní části stránky s výsledky vyhledávání se hned vedle výsledků organického vyhledávání zobrazí reklamy služby AdWords, které s danými klíčovými slovy souvisí.

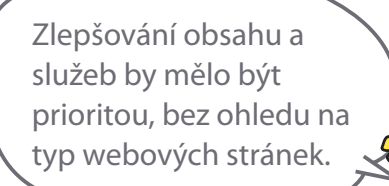

# Doporučené postupy

# **Pište dobře čitelný text**

Uživatelé dávají přednost obsahu, který je dobře napsán a snadno se čte.

## **Co nedělat:**

- Nepište ledabylé texty plné pravopisných nebo gramatických chyb.
- Nevkládejte text ve formě obrázků.
- (Uživatelé takový text nemohou kopírovat a vkládat a vyhledávače jej nedokážou číst.)

# **Držte se tématu**

Vždy se vyplatí uspořádat obsah tak, aby měli návštěvníci přehled o tom, kde jedno téma končí a další začíná. Rozdělením obsahu do významových celků nebo útvarů umožníte uživatelům rychleji vyhledat informace, které je zajímají.

#### **Co nedělat:**

Nezaplňujte stránku velkým množstvím textu na různá témata, aniž byste jej utřídili pomocí odstavců, podnadpisů nebo odděleného rozložení.

# **Vytvořte aktuální a jedinečný obsah**

Nový obsah přiměje stávající návštěvníky, aby se vraceli zpět, a přiláká i návštěvníky nové.

#### **Co nedělat:**

- Nepředělávejte (a už vůbec nekopírujte) existující obsah, který bude mít pro uživatele minimální přidanou hodnotu.
- Nezařazujte do svého webu duplicitní nebo téměř duplicitní verze obsahu.
- (Další informace o [duplicitním obsahu.\)](http://www.google.com/support/webmasters/bin/answer.py?answer=66359)

# **Vytvářejte obsah pro uživatele, nikoli pro vyhledávače**

Pokud web navrhnete s ohledem na potřeby návštěvníků a zároveň zajistíte jeho dobrou přístupnost pro vyhledávače, pravděpodobně dosáhnete dobrých výsledků.

#### **Co nedělat:**

- Nevkládejte mnoho nepotřebných klíčových slov, která jsou zaměřena na vyhledávače, ale pro uživatele jsou obtížná nebo nesrozumitelná.
- · Nezařazujte do stránek bloky textu, jako "časté pravopisné chyby vyskytující se při pokusech o přístup na tuto stránku", které pro uživatele nemají téměř žádnou hodnotu.
- Nezkoušejte klamat [skrýváním textu před uživateli](http://www.google.com/support/webmasters/bin/answer.py?answer=66353) a současným zobrazením tohoto textu pro vyhledávače.

#### **Odkazy**

**Nástroj pro návrh klíčových slov**

 <https://adwords.google.com/select/KeywordToolExternal> **Nejčastější vyhledávací dotazy**

http://www.google.com/webmasters/edu/quickstartquide/sub1quide5.html

## **Duplicitní obsah**

- <http://www.google.com/support/webmasters/bin/answer.py?answer=66359> **Skrývání textu před uživateli**
- <http://www.google.com/support/webmasters/bin/answer.py?answer=66353>

Zlepšování struktury webu

# **Pište lepší texty odkazů**

# Vhodně zvolený text odkazu dobře informuje o odkazovaném obsahu

Text odkazu je text, na který lze kliknout a za kterým se skrývá odkaz. Je umístěn uvnitř značky ukotvení odkazu <a href="..."></a>.

**Tento text říká uživatelům a vyhledávači Google něco o stránce, na kterou odkazujete**. Odkazy na vaší stránce mohou být interní (odkazují na další stránky vašeho webu) nebo externí (odkazují na obsah jiných webů). V obou těchto případech platí, že čím lepší je text odkazu, tím snáze mohou uživatelé na web přejít. Také vyhledávač Google snáze zjistí zaměření stránky, na kterou odkazujete.

<a href="http://www.example.cz/clanky/deset-nejvzacnejsich-hokejovych-karticek.htm">Deset nejvzácnějších hokejových kartiček</a>

Tento text odkazu výstižně popisuje obsah jedné z našich stránek článků.

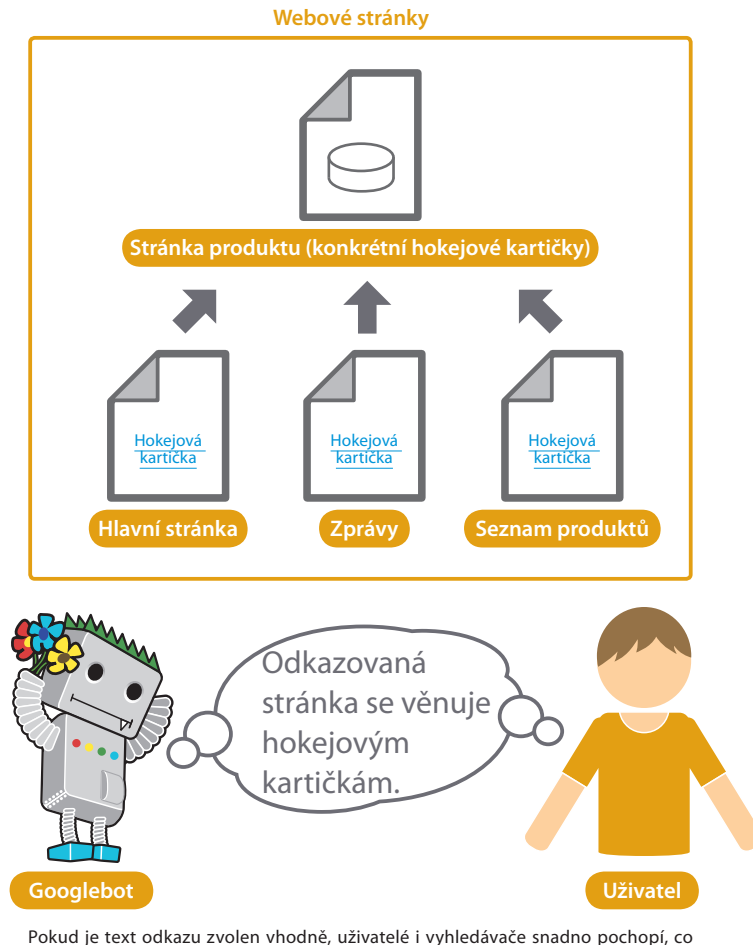

odkazované stránky obsahují.

## Slovníček

#### CSS

Zkratka slov Cascading Style Sheets (kaskádová šablona stylů); jazyk, který se používá k definování vzhledu a rozvržení webové stránky.

#### Styl textu

Formátování jako například písmo, velikost nebo barva textu.

Uživatelé i vyhledávače mají rádi text, který je snadno pochopitelný.

# Doporučené postupy

# **Zvolte popisný text**

Text odkazu by měl poskytovat alespoň základní informace o zaměření stránky, na kterou odkaz vede.

#### **Co nedělat:**

- · Nepište text odkazů příliš obecně, např. "stránka", "článek" nebo "klikněte sem".
- Nepoužívejte text, který nesouvisí s tématem nebo obsahem stránky, na kterou odkazujete. Nepoužívejte URL stránky jako text odkazu příliš často.
- (Ačkoli někdy může být toto použití opodstatněné, například při propagaci adresy nového webu nebo odkazování na ni.)

# **Pište stručně a výstižně**

Snažte se o krátký, ale popisný text. Obvykle stačí několik slov nebo krátká fráze.

 Nepište dlouhé texty odkazů (nepoužívejte například delší věty nebo krátké odstavce textu). **Co nedělat:**

# **Formátujte odkazy tak, aby si jich uživatelé snadno všimli**

Usnadněte uživatelům rozlišení mezi běžným textem a textem vašich odkazů. Pokud uživatelé odkazy přehlédnou nebo na ně kliknou náhodně, váš obsah bude méně užitečný.

· Nepoužívejte jazyk CSS nebo styl textu, který způsobí, že odkazy vypadají jako běžný text. **Co nedělat:**

# **Zamyslete se také nad textem interních odkazů**

Je možné, že o odkazování obvykle uvažujete ve smyslu směrování na jiné weby, než je ten váš. Pokud věnujete více pozornosti textu použitému v interních odkazech, můžete uživatelům a vyhledávači Google usnadnit procházení vašeho webu.

## **Co nedělat:**

- Nepoužívejte pro odkazy text určený pouze pro vyhledávače (například text s mnoha klíčovými slovy nebo příliš dlouhý text).
- Nevytvářejte nepotřebné odkazy, které uživatelům procházení webu nijak neusnadňují.

# **Optimalizujte způsob, jakým používáte obrázky**

## Informace týkající se obrázku lze zajistit pomocí atributu "alt"

Obrázky mohou působit jako málo komplikovaná součást webu, jejich použití však lze optimalizovat. Každý obrázek může mít vlastní výstižný název souboru a vlastní atribut "alt". Obojí můžete využít ve svůj prospěch. Atribut "alt" umožňuje zadat alternativní **text, který se zobrazí v případě, že z nějakého důvodu nelze zobrazit obrázek** (1).

Proč tento atribut používat? Pokud uživatel zobrazí váš web v prohlížeči, který nepodporuje obrázky, nebo používá alternativní technologie, například čtečku obrazovky, **poskytne mu obsah atributu "alt" informace o daném obrázku**.

Dalším důvodem je, že pokud používáte obrázek jako odkaz, alternativní text daného obrázku má stejnou funkci jako viditelný text textového odkazu. Pokud je to možné, doporučujeme používat k navigaci na webu spíše textové odkazy než obrázky. Optimalizace názvů souborů a alternativních textů obrázků také usnadňuje rozpoznávat obrázky službám zaměřeným na vyhledávání obrázků, jako je např. [Vyhledávání obrázků Google.](http://images.google.com/)

# Ukládejte soubory do specializovaných adresářů a spravujte je pomocí běžných souborových formátů

Nerozptylujte obrázky do mnoha adresářů a podadresářů po celé doméně. Namísto toho **zvažte jejich soustředění do jednoho adresáře** (např. example.cz/obrazky/). Tím cestu ke svým obrázkům zjednodušíte.

Používejte běžně podporované typy souborů. Většina prohlížečů podporuje obrázky ve formátu [JPEG,](http://en.wikipedia.org/wiki/JPEG) [GIF,](http://en.wikipedia.org/wiki/GIF) [PNG](http://en.wikipedia.org/wiki/Portable_Network_Graphics) nebo [BMP](http://en.wikipedia.org/wiki/BMP_file_format). Také doporučujeme upravit příponu souboru tak, aby odpovídala typu souboru.

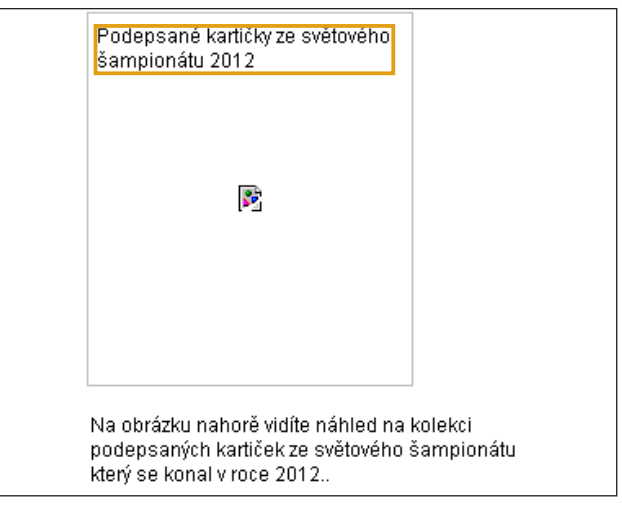

(1) Náš obrázek se uživateli z nějakého důvodu nezobrazil, byl tedy zobrazen alespoň alternativní text.

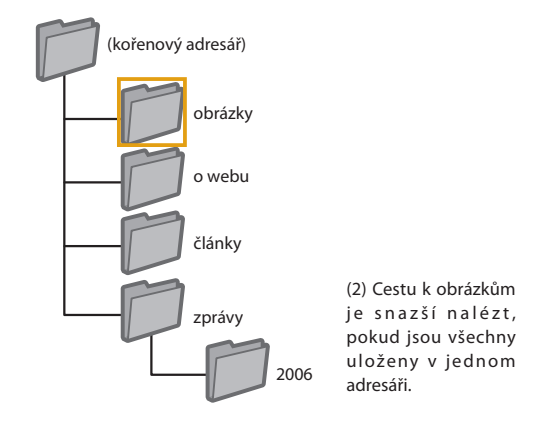

#### Slovníček

#### Čtečka obrazovky

Software, který převádí informace z obrazovky na mluvené slovo nebo Braillovo písmo.

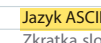

Zkratka slov American Standard Code for Information Exchange (americký standardní kód pro výměnu informací). Kódování znaků založené na anglické abecedě.

# Doporučené postupy

# **Používejte stručný, zato popisný alternativní text**

Pro názvy souborů a alternativní texty (pro jazyky ASCII) platí stejná pravidla jako pro jiné části stránky určené k optimalizaci. Jsou nejlepší, pokud jsou krátké a výstižné.

#### **Co nedělat:**

- · Nepoužívejte pokud možno příliš obecné názvy souborů, například "obrazek1.jpg", "obr.gif", "1.jpg". Webům s mnoha tisíci obrázků doporučujeme používat automatické pojmenovávání obrázků. Nepište příliš dlouhé názvy souborů.
- Nezaplňujte alternativní text klíčovými slovy a nekopírujte a nevkládejte celé věty.

# **Používáte-li obrázky jako odkazy, dodejte k nim alternativní text**

Rozhodnete-li se použít obrázek jako odkaz, vyplňte k němu alternativní text. Google se tak dozví více o stránce, na kterou odkazujete. Představte si, že píšete text pro textový odkaz.

#### **Co nedělat:**

- Nepište příliš dlouhý alternativní text, který lze považovat za spam.
- Nepoužívejte pro procházení svého webu pouze odkazy ve formě obrázků.

# **Dodejte soubor Sitemap pro obrázky**

[Soubor Sitemap pro obrázky](http://www.google.com/support/webmasters/bin/answer.py?answer=178636) může Googlebotu poskytnout další informace o obrázcích na vašich stránkách. Má podobnou strukturu jako soubor Sitemap ve formátu XML pro webové stránky.

> Zjistěte, jak optimalizovat obrázky na svém webu.

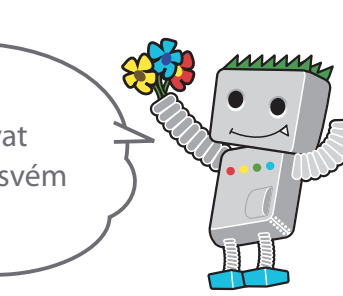

#### **Odkazy**

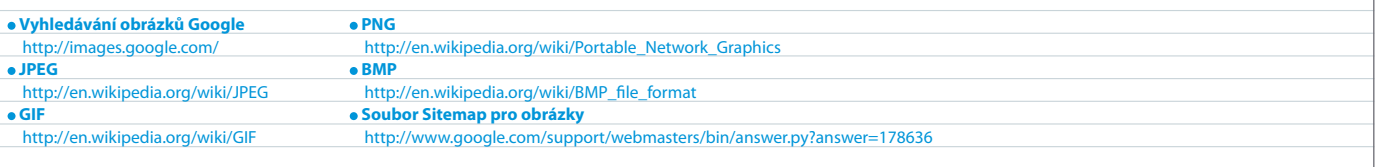

# **Používejte správně značky nadpisů**

# Značky nadpisů používejte ke zdůraznění důležitého textu

Účelem značek nadpisů (nezaměňovat se značkou HTML <head> nebo hlavičkami protokolu HTTP) je popsat uživatelům strukturu stránky. Existuje šest velikostí značek nadpisů. První je <h1> (nadpis s nejvyšší důležitostí) a poslední je <h6> (nadpis s nejnižší důležitostí) (1).

Značky nadpisů obvykle zvětší text, který je v nich obsažen, oproti běžnému textu na stránce. **Uživatelům tak slouží jako vizuální pomůcka, která značí, že se jedná o důležitý text, který vypovídá něco o obsahu, jenž se nachází pod nadpisem**. Několik velikostí nadpisů použitých ve správném pořadí vytvoří hierarchickou strukturu obsahu a usnadní uživatelům procházení dokumentu.

#### </head> <br />
<br />
<br />
<br />
<br />
<br />
<br />
<br />
<br />
<br />
<br />
<br />
<br />
<br />
<br />
<br />
<br />
<br />
<br />
<br />
<br />
<<br />
<br />
<<br />
<<br />
<<br />
<<br />
<<br />
<<<<<<<<<<<<<<<<<<<<

## <h1>Pepovy hokejové kartičky</h1>

<h2>Zprávy – Ve staré stodole nalezen poklad v podobě starých vzácných hokejových kartiček</h2>

<p>Muž, který nedávno koupil statek na Moravě, zažil skutečně milé překvapení. Ve stodole nalezl balík starých hokejových kartiček, jejichž hodnota se odhaduje na ... korun. Kartičky byly zabaleny v novinovém papíru a zřejmě byly v téměř neporušeném stavu. Poté ... se rozhodl, že kartičky neprodá, a věnoval je svému vnukovi.</p>

(1) Na stránce s novinovou zprávou lze název webu umístit do značky <h1> a téma zprávy do značky <h2>.

Značky nadpisů jsou důležitou součástí webových stránek a hrají významnou roli při upoutání pozornosti uživatele. Používejte je proto s rozvahou.

Doporučené postupy

# **Představte si, že píšete osnovu**

Představte si, že píšete osnovu k rozsáhlému textu. Určete hlavní a vedlejší body obsahu na stránce a na jejich základě pak použijte příslušné značky nadpisů.

#### **Co nedělat:**

- Neumisťujte text do značek nadpisů způsobem, který neusnadňuje určení struktury stránky. • Nepoužívejte značky nadpisů v případech, kdy je vhodnější použít jiné značky, např. <em> nebo
- <strong>.
- Nepoužívejte chaoticky značky pro nadpisy různých velikostí.

# **Nadpisy používejte na stránce sporadicky**

Používejte značky nadpisů tam, kde to dává smysl. Je-li na stránce příliš velké množství značek nadpisů, je pro uživatele obtížné se v obsahu vyznat a určit, kde končí jedno téma a jiné začíná.

#### **Co nedělat:**

- Nepoužívejte značek nadpisů na stránce zbytečně mnoho.
- Neumisťujte do značky nadpisu celý text stránky.
- Nepoužívejte značky nadpisů pouze ke stylizaci textu, aniž byste jimi chtěli tvořit rovněž strukturu.

#### Slovníček

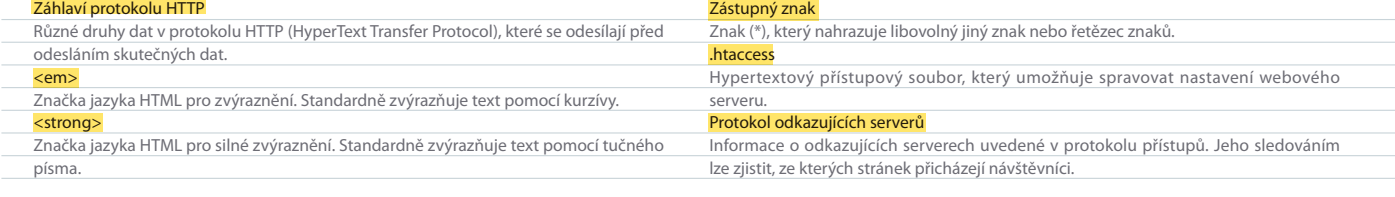

# **Efektivně využijte soubor robots.txt**

# Omezte procházení tam, kde není potřeba, pomocí souboru robots.txt

**Soubor robots.txt informuje vyhledávače o tom, zda mohou přistupovat k částem vašeho webu a procházet je** (1). Tento soubor musí mít název "robots.txt" a je umístěn v kořenovém adresáři vašeho webu (2).

Je možné, že zobrazení některých stránek ve výsledcích vyhledávání nepřinese uživatelům žádný užitek. V takovém případě můžete chtít zabránit jejich procházení. Vyhledávačům můžete v procházení vašich stránek zabránit pomocí [generátoru souboru robots.txt,](http://googlewebmastercentral.blogspot.com/2008/03/speaking-language-of-robots.html) který poskytuje služba Nástroje pro webmastery Google. Pokud váš web používá subdomény a chcete zabránit procházení stránek v určité subdoméně, je nutné pro danou subdoménu vytvořit zvláštní soubor robots.txt. Chcete-li získat další informace o souboru robots.txt, přečtěte si v centru nápovědy pro webmastery o [použití souborů robots.txt](http://www.google.com/support/webmasters/bin/answer.py?answer=156449).

Existuje celá řada dalších způsobů, jak zabránit zobrazení obsahu ve výsledcích vyhledávání. Můžete například přidat atribut "NOINDEX" metaznačce robots, použít soubor .htaccess k ochraně adresářů heslem nebo pomocí služby Nástroje pro webmastery Google odebrat obsah, který byl již procházen. Zhlédněte video, ve kterém inženýr společnosti Google Matt Cutts hovoří o [rizicích spojených s](http://googlewebmastercentral.blogspot.com/2008/01/remove-your-content-from-google.html)  [jednotlivými metodami blokování adres URL](http://googlewebmastercentral.blogspot.com/2008/01/remove-your-content-from-google.html).

User-agent: \* Disallow: /images/ Disallow: /search

Žádné kompatibilní vyhledávací roboty (označené symbolem zástupného znaku \*) by se neměly dostat do obsahu v adresáři /images/ nebo k jakékoli adrese URL, jejíž cesta začíná na /search, a neměly by tento obsah ani procházet.

.<br>wy hokejové kartičky  $\leftarrow$   $\rightarrow$   $\mathbf{C}$   $\odot$  www.example.cz/robots.txt

(2) Adresa našeho souboru robots.txt.

Udržujte si kontrolu nad tím, které informace budou prohledávače procházet a které ne.

Doporučené postupy

# **Pro citlivý obsah používejte bezpečnější postupy**

Za účelem blokování citlivého nebo důvěrného materiálu byste se neměli spokojit se souborem robots. txt. Pokud se na internetu stále nacházejí odkazy na blokované adresy URL (například v protokolech odkazujícího serveru), vyhledávače mohou na tyto adresy stále odkazovat (zobrazí se pouze adresa URL, bez názvu nebo úryvku). Nekompatibilní nebo neautorizované vyhledávače, které nerespektují protokol Robots Exclusion Standard, se nemusí instrukcemi vašeho souboru robots.txt řídit. Může se dokonce stát, že si zvědavý uživatel zobrazí adresáře nebo podadresáře ve vašem souboru robots.txt a uhodne adresu URL obsahu, který nechcete zpřístupnit. Chcete-li zvolit bezpečnější alternativu, můžete soubor šifrovat nebo jej chránit heslem pomocí souboru .htaccess.

#### **Co nedělat:**

- Nepovolujte procházení stránek, které se podobají stránkám s výsledky vyhledávání. Uživatelé nemají v oblibě přecházet z jedné stránky s výsledky vyhledávání na jinou, kde nenajdou žádné výrazně hodnotnější informace.
- Nepovolujte procházení adres URL vytvořených v důsledku služeb serveru proxy.

#### Robots Exclusion Standard

Konvence, která umožňuje zabránit spolupracujícím webovým prohledávačům (jako je například Googlebot) v přístupu k webovým stránkám nebo jejich částem, které lze jinak veřejně zobrazit. Služba proxy

Počítač, který nahrazuje připojení v případech, kdy dochází k připojování vnitřní a vnější sítě, nebo software, který obsahuje funkci s tímto účelem.

#### **Odkazy**

- **Generátor souboru robots.txt** [http://googlewebmastercentral.blogspot.com/2008/03/speaking-language-of](http://googlewebmastercentral.blogspot.com/2008/03/speaking-language-of-robots.html)[robots.html](http://googlewebmastercentral.blogspot.com/2008/03/speaking-language-of-robots.html)
- **Používání souborů robots.txt**
- <http://www.google.com/support/webmasters/bin/answer.py?answer=156449> **Na co dát pozor u každé z metod blokování adres URL**
- [http://googlewebmastercentral.blogspot.com/2008/01/remove-your-content-from](http://googlewebmastercentral.blogspot.com/2008/01/remove-your-content-from-google.html)google.htm

# **Věnujte pozornost atributu rel="nofollow" pro odkazy**

## Bojujte proti komentářovému spamu atributem "nofollow"

Nastavíte-li u odkazu hodnotu atributu "rel" na "nofollow", **informujete tím Google, že určité odkazy na vašem webu nemají být sledovány nebo že nechcete, aby odkazované stránky těžily z reputace vašeho webu**. Sledování odkazu lze zamezit přidáním atributu rel="nofollow" do značky <a> daného odkazu (1).

Kdy to může být užitečné? Pokud je součástí vašeho webu blog se zapnutým veřejným komentováním, odkazy umístěné v těchto komentářích mohou předat vaši reputaci na web, za který byste se nezaručili. Části blogů určené pro komentáře jsou na komentářový spam velmi náchylné (2). Pokud zvolíte možnost zamezit sledování těchto odkazů přidaných uživateli, zajistíte, že z těžce vydobyté reputace vašeho webu nebude těžit spamový web.

# Automatické přidávání atributu "nofollow" ke komentářové sekci či návštěvní knize

Celá řada softwarových balíčků určených k psaní blogu automaticky nastaví hodnotu nofollow pro odkazy v komentářích uživatelů. Balíčky, které tuto akci neprovádějí, lze obvykle upravit ručně. Toto doporučení se týká také dalších oblastí vašeho webu, které mohou zahrnovat obsah vytvářený uživateli, např. návštěvní knihy, fóra, fóra shoutboard, záznamy odkazujících serverů atd. Pokud se za odkazy přidané třetími stranami chcete zaručit (např. pokud autora komentáře považujete za důvěryhodnou osobu), atribut nofollow v odkazech používat nemusíte. **Odkazování na weby, které Google považuje za spamové, však může poškodit reputaci vašich stránek**. Centrum nápovědy pro webmastery nabízí další tipy, jak se [vyhnout komentářovému spamu,](http://www.google.com/support/webmasters/bin/answer.py?answer=81749) například použití obrázku CAPTCHA nebo zapnutí moderování komentářů (3).

<a href="http://www.shadyseo.com" rel="nofollow">Autor komentářového spamu</a>

(1) Pokud vy nebo uživatelé vašich webových stránek odkážete na web, kterému nedůvěřujete, a nechcete, aby tento web těžil z vaší reputace, použijte atribut nofollow.

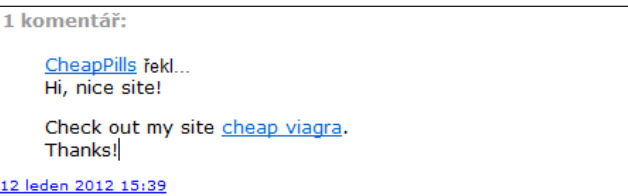

(2) Autor komentářového spamu zanechal zprávu k jednomu z našich příspěvků. Zřejmě doufá, že bude moci těžit z reputace našeho webu.

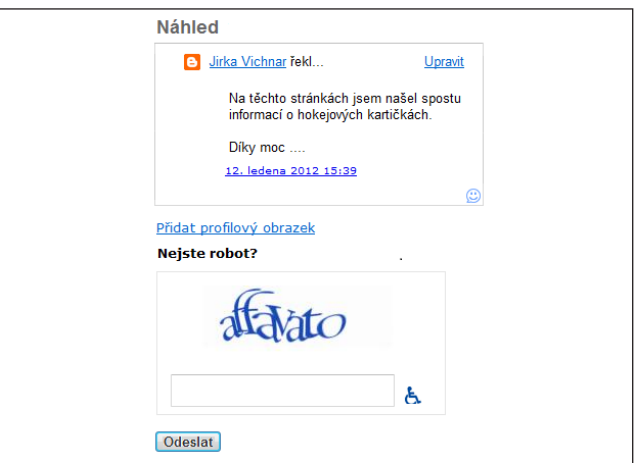

(3) Příklad obrázku CAPTCHA použitého na webu Blogger, blogovací službě Googlu. Někdy může být těžké uhlídat, aby komentáře zanechávali jen skuteční lidé.

#### Slovníček

#### Komentářový spam

Označuje různé příspěvky na blozích nebo nástěnkách, které mají podobu reklamy a podobných textů a nemají žádnou souvislost s obsahem daných stránek.

#### Obrázek CAPTCHA

Zkratka slov Completely Automated Public Turing test to tell Computers and Humans Apart (plně automatický veřejný Turingův test k rozlišení počítačů a lidí).

# Používání atributu nofollow u individuálního obsahu, celých stránek atd.

Atribut nofollow můžete využít také **v případě, že píšete obsah a chcete v něm odkázat na web, ale nechcete, aby tento web těžil z vaší reputace**. Představte si například, že píšete blogový příspěvek na téma nevyžádaných komentářů a chcete uvést web, který nedávno přidal nevyžádané komentáře na váš blog. Chcete varovat ostatní uživatele na webu, takže do obsahu zahrnete odkaz. Zároveň však danému webu nechcete prostřednictvím odkazu poskytnout svou reputaci. V takovém případě je vhodné použít atribut nofollow.

Pokud chcete, abychom nenásledovali žádný z odkazů na stránce, můžete atribut nofollow použít v metaznačce robots umístěné v části <head> kódu HTML příslušné stránky (4). V blogu centrály pro webmastery naleznete užitečný příspěvek týkající se [použití](http://googlewebmastercentral.blogspot.com/2007/03/using-robots-meta-tag.html)  [metaznačky robots](http://googlewebmastercentral.blogspot.com/2007/03/using-robots-meta-tag.html). Zápis této metody je následující: <meta name="robots" content="nofollow">.

#### <html> <head>

<title>Pepovy hokejové kartičky – koupit kartičky, hokejové zprávy, ceny kartiček</title>

<meta name="description=" content="Web Pepovy hokejové kartičky nabízí na prodej široký výběr starých i nejnovějších hokejových kartiček. Také nabízíme každodenní hokejové zpravodajství a přehledy zápasů">

<meta name="robots" content="nofollow"

</head>

<body>

(4) Žádný z odkazů na stránce nebude sledován.

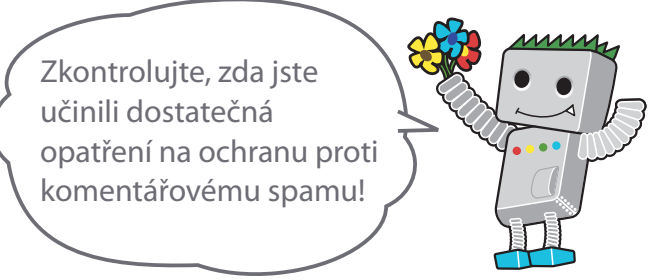

#### **Odkazy**

**Jak zabránit komentářovému spamu**

 <http://www.google.com/support/webmasters/bin/answer.py?answer=81749> **Pomocí metaznačky robots**

<http://googlewebmastercentral.blogspot.com/2007/03/using-robots-meta-tag.html>

# **Informujte Google o mobilních webech**

# Nakonfigurujte mobilní webové stránky tak, aby je bylo možné přesně indexovat

Svět je čím dál mobilnější. Mnoho lidí používá mobilní telefon každý den a spousta uživatelů vyhledává pomocí [stránky mobilního](http://www.google.com/m/)  [vyhledávání Google](http://www.google.com/m/). Avšak webmaster, který provozuje mobilní web a pokouší se přizpůsobit publiku, které používá mobilní vyhledávání, to nemá jednoduché. **Mobilní weby jednak využívají jiný formát než běžné weby pro počítače, a jednak vyžadují odlišné znalosti a metody spravování**. To s sebou nese celou řadu nových překážek, které je třeba překonat. Řada mobilních webů byla navržena tak, aby umožňovaly zobrazení v mobilních zařízeních, ale ne tak, aby usnadňovaly vyhledávání.

Následující tipy pro odstraňování problémů pomohou zajistit správné procházení a indexování vašeho webu:

# Zkontrolujte, zda Google váš mobilní web indexuje

Pokud se vaše webové stránky nezobrazí ve výsledcích mobilního vyhledávání Google ani při použití [operátoru site:](http://www.google.com/support/webmasters/bin/answer.py?answer=35256), může jít o některý z následujících problémů:

#### **1. Googlebot váš web možná nedokáže najít**

Než bude web zařazen do našeho indexu vyhledávání, musí jej projít Googlebot. **Pokud jste web vytvořili teprve nedávno, je možné, že o něm ještě nevíme.** V tom případě vytvořte soubor Sitemap pro [mobilní web](http://www.google.com/support/webmasters/bin/topic.py?topic=8493) a odešlete jej Googlu. Tím nás o existenci webu informujete. Soubor Sitemap pro mobilní web lze [odeslat pomocí](http://www.google.com/support/webmasters/bin/answer.py?answer=156184)  [Nástrojů pro webmastery Google,](http://www.google.com/support/webmasters/bin/answer.py?answer=156184) stejně jako standardní soubor Sitemap.

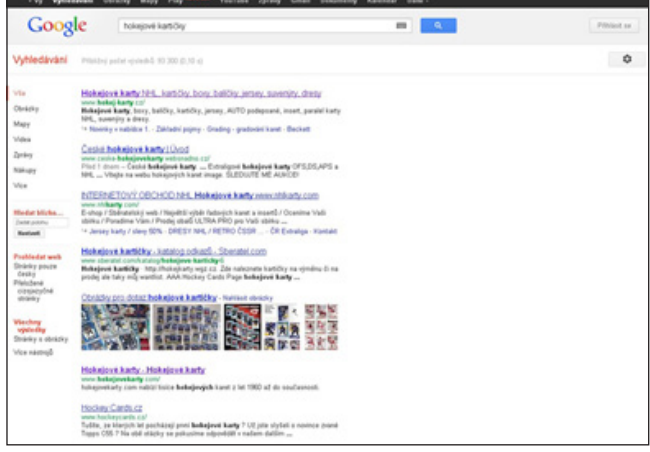

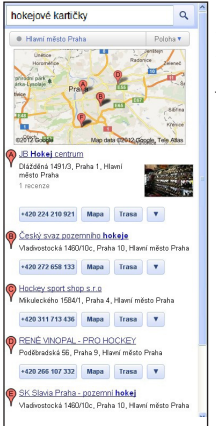

(1) Ukázka vyhledávacího dotazu [hokejové kartičky] ve vyhledávání Google v počítači (nahoře) a v mobilním vyhledávání (vlevo). Výsledky mobilního vyhledávání jsou určeny pro mobilní zařízení a liší se od výsledků "standardního" vyhledávání v počítači.

Zkontrolujte, zda Google správně rozpoznává váš mobilní web, jinak jej uživatelé nenajdou.

#### Slovníček

## Soubor Sitemap pro mobilní web

Soubor Sitemap ve formátu XML, který obsahuje adresy URL webových stránek navržených pro mobilní telefony. Odešlete-li Googlu adresy URL mobilního webového obsahu, informujete nás o existenci těchto stránek a umožníte nám je procházet. User-agent

Software a hardware používaný uživatelem ve chvíli, kdy tento uživatel vstupuje na web.

## Mobilní XHTML

XHTML je značkovací jazyk, který byl nově definován adaptací jazyka HTML na jazyk XML a poté rozšířen za účelem využití v mobilních telefonech. Compact HTML

Značkovací jazyk podobný jazyku HTML. Používá se při tvorbě webových stránek, které lze zobrazit v mobilních telefonech a zařízeních PHS a PDA.

#### Odkazy

**Stránka mobilního vyhledávání Google**

- <http://www.google.com/m/>
- **Operátor site:**
- <http://www.google.com/support/webmasters/bin/answer.py?answer=35256> **Soubor Sitemap pro mobilní web**
- <http://www.google.com/support/webmasters/bin/topic.py?topic=8493>

**2. Je možné, že Googlebot nemá na váš web přístup**

Některé mobilní weby povolí přístup pouze a výhradně mobilním telefonům. Googlebot se proto do takového webu nedostane a web pak není možné vyhledat. **Naším prohledávačem pro mobilní weby je Googlebot-Mobile**. Chcete-li nechat svůj web prohledat, **povolte vstup všem user-agentům včetně user-agenta Googlebot-Mobile.** (2). Společnost Google může informace týkající se user-agenta kdykoliv a bez upozornění změnit. Proto nedoporučujeme kontrolovat, zda User-Agent v záhlaví přesně odpovídá řetězci "Googlebot-Mobile" (což je současný user-agent). Místo toho zkontrolujte, zda User-Agent v záhlaví obsahuje řetězec "Googlebot-Mobile". [Googlebota lze ověřit také pomocí vyhledávání DNS](http://googlewebmastercentral.blogspot.com/2006/09/how-to-verify-googlebot.html).

Jakmile Googlebot-Mobile prohledá vaše adresy URL, zkontrolujeme, zda lze každou jednotlivou adresu URL zobrazit v mobilním zařízení. **Stránky, o nichž rozhodneme, že je v mobilním telefonu nelze zobrazit, nebudou do našeho indexu mobilních webů zařazeny** (ačkoli mohou být zařazeny do indexu běžných webových stránek). Toto rozhodnutí se provádí na základě celé řady faktorů, mezi které patří i deklarace DTD (definice typu dokumentu). Zkontrolujte, zda je deklarace DTD vašich mobilních adres URL ve vyhovujícím mobilním formátu, jako je například formát mobilní XHTML nebo kompaktní HTML (3). Je-li stránka v kompatibilním formátu, může být zařazena do indexu mobilního vyhledávání. Další informace naleznete v

Zkontrolujte, zda Google rozpoznává vaše

mobilní adresy URL

[pokynech pro webmastery mobilních webových stránek.](http://www.google.com/support/webmasters/bin/answer.py?answer=72462)

## **Odesláno pomocí Nástrojů pro webmastery Google**

- <http://www.google.com/support/webmasters/bin/answer.py?answer=156184> **Použití vyhledávání DNS k ověření prohledávače Googlebot**
- <http://googlewebmastercentral.blogspot.com/2006/09/how-to-verify-googlebot.html> **Pokyny pro webmastery mobilních webů**
- <http://www.google.com/support/webmasters/bin/answer.py?answer=72462>

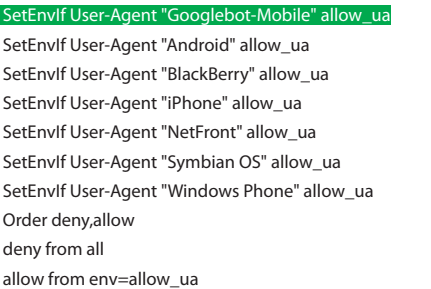

(2) Ukázka mobilního webu, který znemožňuje přístup všem nemobilním zařízením. Nezapomeňte povolit přístup user-agentům Googlebot-Mobile.

#### <!DOCTYPE html PUBLIC "-//WAPFOLUM//DTD XHTML Mobile 1.0//EN" "http:// www.wapfolum.org/DTD/xhtml-mobile10.dtd"> <html xmlns="http://www.w3.org/1999/xhtml">

<head>

<meta http-equiv="Content-Type" content="application/xhtml+xml; charset=Shift\_JIS" />

(3) Příklad deklarace DTD pro mobilní zařízení.

# **Správně nasměrujte mobilní uživatele**

## Provoz počítačové a mobilní verze webu

**Jedním z nejčastějších problémů, s nímž se potýkají webmasteři, kteří spravují mobilní i počítačovou verzi webu, je situace, kdy se mobilní verze zobrazuje uživatelům v počítači nebo naopak, kdy se počítačová verze zobrazí, pokud web někdo navštíví z mobilního zařízení**. Tuto situaci lze vyřešit následujícími dvěma způsoby:

# Přesměrujte mobilní uživatele na správnou verzi

Pokud na počítačovou verzi adresy URL vstoupí mobilní uživatel nebo prohledávač (například Googlebot-Mobile), můžete jej přesměrovat na příslušnou mobilní verzi téže stránky. **Google zjistí vztah mezi oběma verzemi adresy URL a zobrazí standardní verzi při v yhledávání v počítačích a mobilní verzi při mobilním vyhledávání**.

Pokud uživatele přesměrujete, zkontrolujte, zda se obsah odpovídající mobilní a počítačové verze adresy URL co nejvíce shoduje (1). Pokud například provozujete internetový obchod a uživatel mobilního telefonu použije verzi adresy URL pro počítač, **zkontrolujte, zda bude přesměrován na mobilní verzi stránky téhož produktu, nikoli na domovskou stránku mobilní verze webu**. Některé weby se pomocí takového přesměrování pokoušejí dosahovat vyššího hodnocení ve vyhledávání, ale ve výsledku to uživatele pouze odrazuje. Této praxi byste se proto měli za každou cenu vyhnout.

Pokud však vstoupí na mobilní verzi adresy URL webový prohledávač Googlebot nebo počítačový prohlížeč, není přesměrování na počítačovou verzi nutné. [Google](http://www.google.com/m/) například uživatele počítače z mobilní verze webu na počítačovou verzi automaticky nepřesměrovává. Namísto toho jim v mobilní verzi webové stránky nabídne odkaz, pomocí kterého mohou na počítačovou verzi přejít sami. Tyto odkazy jsou užitečné zejména v případě, že mobilní web nenabízí všechny funkce dostupné v počítačové verzi. Uživatel tak můžete na počítačovou verzi snadno přejít, pokud jí dává přednost.

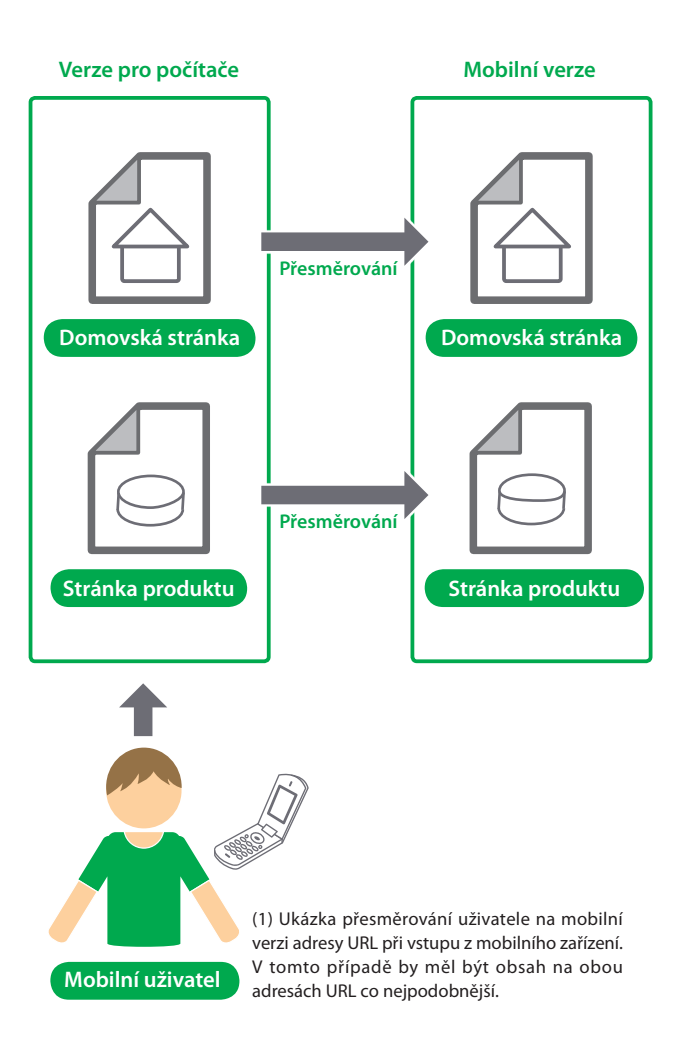

#### Slovníček

Přesměrován

Automatické přesunutí z jedné webové stránky na jinou webovou stránku při prohlížení webu.

# Přepínejte obsah na základě user-agenta

Na některých webech má obsah počítačové i mobilní verze stejnou adresu URL, ale jejich formát se mění podle informace o user-agentovi v záhlaví. Jinými slovy, mobilní i počítačový uživatel vstupují na stejnou adresu URL (tedy bez přesměrování), ale obsah nebo formát se nepatrně mění podle použitého user-agenta. V tomto případě se **při mobilním i počítačovém vyhledávání zobrazí stejná adresa URL a uživatelé počítače uvidí počítačovou verzi obsahu, zatímco mobilní uživatelé uvidí verzi mobilní.** (2).

Pokud však svůj web správně nenakonfigurujete, může se stát, že bude považován za [maskovaný,](http://www.google.com/support/webmasters/bin/answer.py?answer=66355) což by vedlo k jeho vyřazení z našich výsledků vyhledávání. Pojem maskování označuje snahu zvýšit pozici ve výsledcích vyhledávání tím, že předložíte jiný obsah user-agentovi Googlebot a jiný běžným uživatelům. To způsobuje problémy. Uživatelům se například zobrazují méně relevantní výsledky (ve výsledcích vyhledávání se zobrazí stránky, jejichž obsah ve skutečnosti nesouvisí s tím, co uživatelé vidí nebo hledají). Maskování proto bereme velmi vážně.

Co je tedy myšleno "stránkou, kterou vidí uživatel" v případě, že jste oběma verzím přiřadili adresu URL? Jak již bylo řečeno v předchozím příspěvku, **Google používá pro webové vyhledávání Googlebot a pro mobilní vyhledávání Googlebot-Mobile. Chcete-li se vyhnout porušení našich pokynů, předkládejte user-agentovi Googlebot stejný obsah jako běžnému uživateli počítače a user-agentovi Googlebot-Mobile předkládejte stejný obsah jako prohlížeči v běžném mobilního zařízení**. Nevadí, pokud se obsah určený pro Googlebot liší od obsahu určeného pro Googlebot-Mobile.

Maskování byste se mohli neúmyslně dopustit například v případě, že váš web odpovídá počítačovým prohlížečům zprávou typu "Přihlaste se z mobilního telefonu," ale oběma user-agentům dodá plnou mobilní verzi (takže Googlebot dostane mobilní verzi). V tomto případě je stránka, kterou vidí uživatelé webového vyhledávání (například "Přihlaste se z mobilního telefonu"), odlišná od stránky, kterou prochází Googlebot (například "Vítejte na mých stránkách"). Opět připomínáme, že maskování sledujeme proto, že chceme uživatelům dodávat stejný relevantní obsah, jaký objevili Googlebot a Googlebot-Mobile.

#### **Odkazy**

**Google pro mobily**

 <http://www.google.com/m/> **Maskování**

<http://www.google.com/support/webmasters/bin/answer.py?answer=66355>

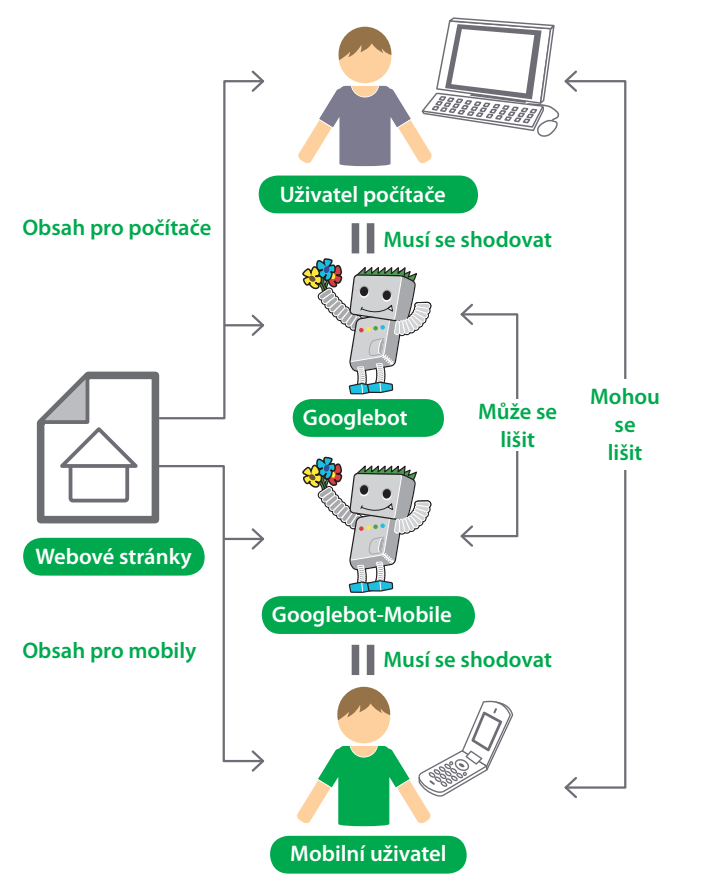

(2) Ukázka změny formátu stránky na základě informace o user-agentovi v záhlaví. V tomto případě má uživatel počítače vidět to samé, co vidí user-agent Googlebot, a mobilní uživatel to samé, co vidí user-agent Googlebot-Mobile.

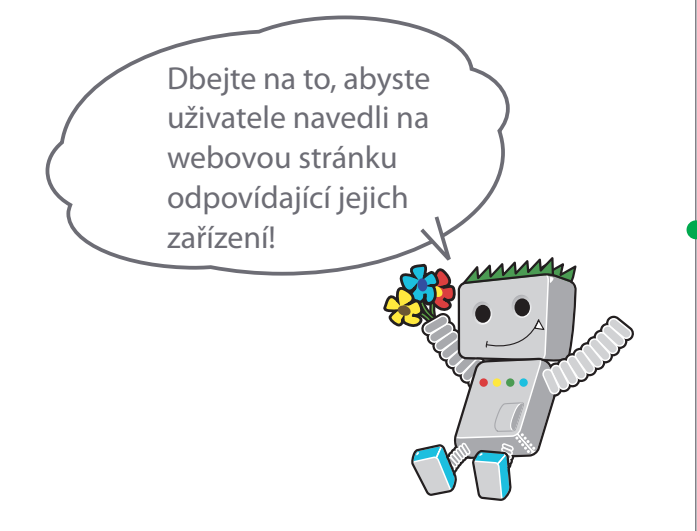

# **Propagujte své webové stránky správným způsobem**

# O zvyšování počtu zpětných odkazů s cílem zvýšit hodnotu webu

Množství odkazů na vaše stránky bude přibývat postupně, s tím, jak lidé budou objevovat váš obsah během vyhledávání či jinak a jak na něj budou odkazovat. Google však chápe, že chcete, aby ostatní věděli, jaké úsilí jste do vytváření obsahu vložili. **Budete-li nový obsah účinně propagovat, zájemci o dané téma jej objeví rychleji** (1). Stejně jako u většiny bodů tohoto dokumentu i zde platí, že pokud se těmito radami budete řídit přehnaně, můžete reputaci svého webu ve skutečnosti spíše poškodit.

# Jak si vybudovat pozici na internetu správným šířením informací

Dobrým způsobem, jak dát světu vědět o novém obsahu a službách, může být příspěvek v blogu na vašich stránkách, který všechny návštěvníky upozorní na nově přidaný obsah. **Této novinky si mohou všimnout i ostatní webmasteři, kteří sledují vaše stránky nebo váš zdroj RSS**.

Vyplatit se může také úsilí vložené do propagace vaší společnosti nebo webu mimo internet. Pokud máte například obchodní stránky, nezapomeňte jejich adresu URL uvádět na vizitkách, v hlavičkách dopisů, na plakátech atd. Můžete také prostřednictvím e-mailu klientům rozesílat pravidelné bulletiny, které je informují o novém obsahu na stránkách společnosti.

Provozujete-li místní firmu, můžete o ní přidat informace do [Adresáře](http://www.google.com/local/add/)  [míst Google](http://www.google.com/local/add/)**, což pomůže zasáhnout zákazníky, kteří používají Mapy Google a webové vyhledávání**. Další tipy pro [propagaci](http://www.google.com/support/webmasters/bin/answer.py?answer=92319)  [lokálních firem](http://www.google.com/support/webmasters/bin/answer.py?answer=92319) naleznete v centru nápovědy pro webmastery.

#### **Webové stránky**

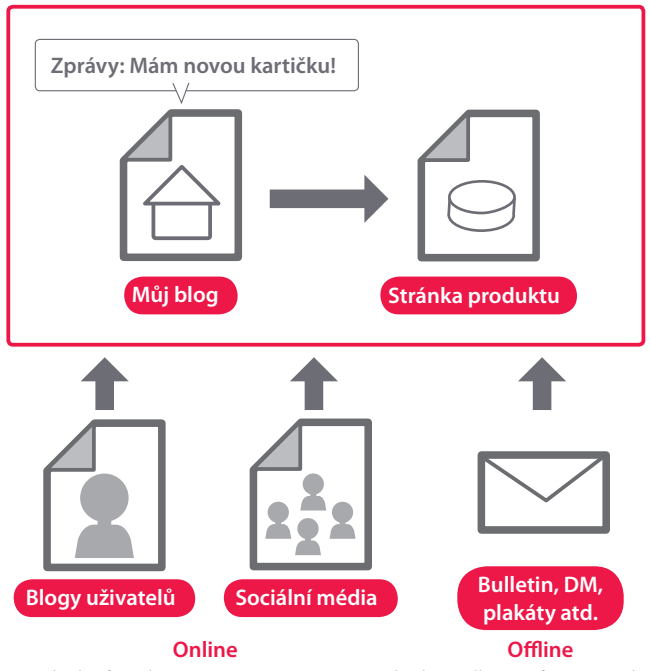

(1) Pokud svůj web propagujete a máte na něm kvalitní odkazy, může to vést ke zvýšení jeho reputace.

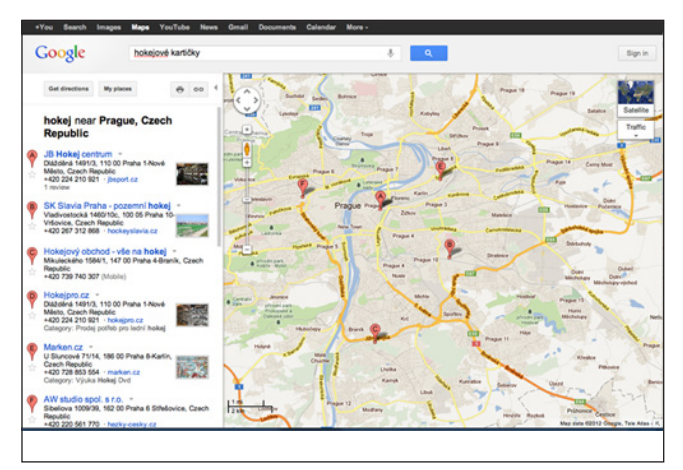

(2) Pokud firmu zaregistrujete v Adresáři míst Google, můžete své stránky propagovat v Mapách Google a webovém vyhledávání.

#### Slovníček

#### Zdroj RSS

Data s úplným nebo souhrnným textem, který popisuje aktualizaci stránek nebo blogu. RSS je zkratka pro RDF Site Summary. Podobný formát dat používá také standard Atom.

# Propagace a analýza SEO pro mobilní telefony webu prohledáváce bysou pro mobilní telefony SEO pro mobilní telefony Propagace a analýza SEO pro mobilní telefony Zlepšování struktury webu Zlepšování struktury webu

# Doporučené postupy

# **Nezapomínejte na sociální sítě**

Weby založené na sdílení a interakci s uživateli usnadňují cestu relevantního obsahu k příslušným zájmovým skupinám.

## **Co nedělat:**

- Nepokoušejte se propagovat každý kousíček nového obsahu, který vytvoříte, propagujte raději významné a zajímavé věci.
- Nezapojujte své stránky do programů, které obsah uměle posouvají na přední pozice v daných službách.

# **Spojte se s komunitou lidí, jejichž zájmy souvisí s vaším webem**

Webů, které se věnují podobným tematickým okruhům, jako je ten váš, je pravděpodobně celá řada. Navázat s takovými weby komunikaci je obvykle přínosné. Diskuze v oboru nebo komunitě vám může vnuknout nápad na nový obsah nebo způsob, jak pro danou komunitu vybudovat dobrý zdroj.

#### **Co nedělat:**

 Nerozesílejte nevyžádané žádosti o přidání odkazu na všechny stránky související s vaším tématem. Nepokoušejte se zvýšit hodnocení PageRank zakoupením odkazů z jiného webu, namísto zvýšení návštěvnosti.

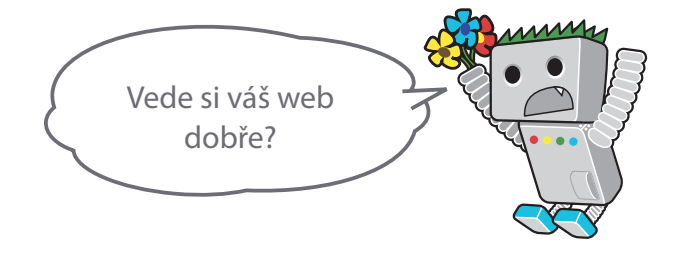

#### Odkazy

**Adresář míst Google**

 <http://www.google.com/local/add/> **Propagace vaší místní firmy**

<http://www.google.com/support/webmasters/bin/answer.py?answer=92319>

# **Využijte bezplatných nástrojů pro webmastery**

# Používejte Nástroje pro webmastery a usnadněte Googlebotu prohledávání

Velké vyhledávače včetně Googlu poskytují bezplatné nástroje pro webmastery. **Nástroje pro webmastery Google umožňují webmasterům lepší kontrolu nad interakcí mezi jejich webem a vyhledávačem Google a pomáhají jim získávat od Googlu užitečné informace o jejich webových stránkách**. Používání Nástrojů pro webmastery nepomůže zvýšit preference vašich stránek, může vám ale pomoci rozpoznat problémy, jejichž vyřešení může zlepšit pozici vašich stránek ve výsledcích vyhledávání. Tato služba webmasterům umožňuje:

- zjistit, se kterými částmi webu měl Googlebot problémy,
- informovat nás o souboru Sitemap ve formátu XML,
- analyzovat a vytvářet soubory robots.txt,
- odstranit adresy URL, které již Googlebot prošel,
- určit preferovanou doménu,
- zjistit, zda nedošlo k problémům s metaznačkami pro název a popis,

Yahoo! (Yahoo! Site Explorer) a Microsoft (Bing Webmaster Tools) také nabízejí bezplatné nástroje pro webmastery.

- zjistit, které vyhledávací dotazy na web nejčastěji odkazují,
- podívat se, jak vidí stránky prohledávač Googlebot,
- odebrat nechtěné vnořené odkazy, které by Google mohl zobrazovat ve výsledcích,
- dostávat oznámení o porušení pravidel pro kvalitu a žádat o opětovné posouzení webu.

# Detailní analýzu umožňují nástroje Google Analytics a Optimalizátor webových stránek

Pokud jste již vylepšili prohledávání a indexování svého webu pomocí Nástrojů pro webmastery Google nebo jiné služby, jistě vás bude zajímat, jaká je návštěvnost vašich stránek. Programy pro analýzu

webu, jako je služba Google Analytics, jsou cenným zdrojem takových informací. K čemu je můžete použít?

- získáte přehled o tom, jak uživatelé vaše stránky nalézají a co na nich dělají,
- zjistíte, který obsah je na vašich stránkách nejoblíbenější,
- můžete měřit dopad provedených optimalizací na svůj web
- (Např. zlepšila se návštěvnost z vyhledávačů poté, co jste změnili metaznačky pro název a popis?)

Pokročilým uživatelům mohou údaje z analytického balíčku v kombinaci s údaji ze serverových protokolů poskytnout ještě podrobnější informace o interakci uživatelů s vašimi dokumenty (např. další klíčová slova, jejichž pomocí uživatelé vaše stránky nalézají).

Dále Google nabízí ještě nástroj nazývaný Optimalizátor webových stránek Google, který umožňuje experimentálně ověřit, jaké změny na stránkách budou mít nejlepší účinek na míru konverze. Tento nástroj představuje spolu se službou Google Analytics a Nástroji pro webmastery Google (viz naše video o používání ["Velké trojky Google](http://www.youtube.com/watch?v=9yKjrdcC8wA)") skvělý způsob, jak začít s vylepšováním vašeho webu.

# Fórum nápovědy pro webmastery Google

<http://www.google.com/support/forum/p/webmasters/> Máte otázky nebo poznámky ohledně naší příručky? Dejte nám vědět.

## Blog Centrály pro webmastery Google

<http://googlewebmastercentral.blogspot.com/>

Časté příspěvky pracovníků společnosti Google s radami o zlepšování webových stránek.

# Centrum nápovědy pro webmastery **Google**

## <http://www.google.com/support/webmasters/>

Spousta dokumentů, které podrobně řeší různou problematiku pro webmastery.

# Nástroje pro webmastery Google

[https://www.google.com/webmasters/tools/](https://www.google.com/webmasters/tools/home?hl=cs) Optimalizujte interakci mezi svým webem a vyhledávačem Google.

# Pokyny pro webmastery Google

## <http://www.google.com/webmasters/guidelines.html>

Pokyny společnosti Google ohledně návrhu, obsahu, technického řešení a kvality.

# Google Analytics

## [http://www.google.com/analytics/](http://www.google.com/intl/cs/analytics/)

Zjistěte, odkud k vám návštěvníci přicházejí a na co se dívají, a změřte účinnost změn.

# Optimalizátor webových stránek Google

[http://www.google.com/websiteoptimizer/](https://www.google.com/accounts/ServiceLogin?hl=cs&service=websiteoptimizer)

Se svými stránkami můžete experimentovat a zjistit, co bude fungovat a co ne.

# Tipy k najímání optimalizátorů

[http://www.google.com/suppor t/webmasters/bin/answer.](http://support.google.com/webmasters/bin/answer.py?hl=cs&answer=35291) [py?answer=35291](http://support.google.com/webmasters/bin/answer.py?hl=cs&answer=35291)

Pokud se do toho nechcete pouštět sami, tyto tipy vám pomohou při výběru společnosti, která se optimalizací pro vyhledávače zabývá.

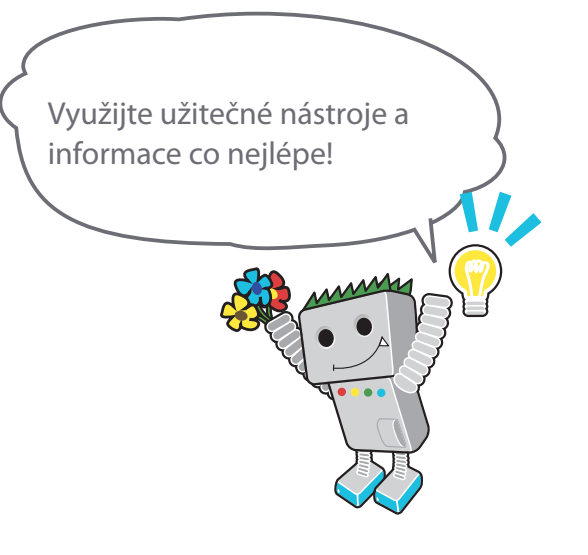

#### **Odkazy**

**Velká trojka Google** <http://www.youtube.com/watch?v=9yKjrdcC8wA>

Tato brožura je k dispozici také ve formátu PDF. Verzi PDF můžete stáhnout na adrese... [http://www.google.co.jp/intl/cs/webmasters/docs/search-engine-optimization-starter-guide.pdf](http://www.google.co.jp/intl/en/webmasters/docs/search-engine-optimization-starter-guide.pdf)

Pokud není uvedeno jinak, je obsah tohoto dokumentu poskytován na základě licence Creative Commons "Uveďte autora" 3.0.

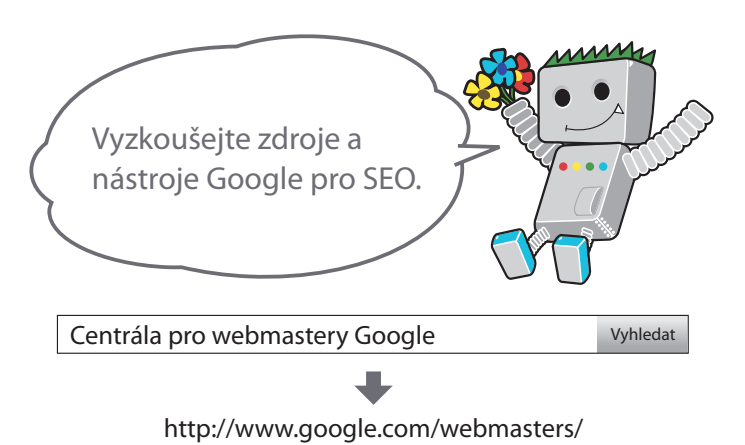

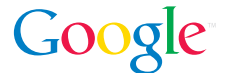

© Copyright 2010 Google je ochranná známka společnosti Google Inc. Všechny ostatní názvy společností a produktů mohou být ochrannými známkami příslušných vlastníků.